# **クラウドサインによる**

### **電⼦契約の締結等に関する説明書**

(マイナンバーカード署名を利⽤する場合)

弁護士ドットコム株式会社(以下「当社」という。)は、当社サービスである電子契約プラ ットフォーム「クラウドサイン」による電子契約のうち、マイナンバーカード署名を利用す るオプションを用いるもの(以下「本サービス」という。)による電子契約の締結の仕組み 等や、なぜ本サービスを利用することによって契約成立の事実とその後に契約書データが改 ざんされていないことを確認することができるのかなどについて、以下のとおり説明する。

なお、本書而による情報は、末尾記載の注意事項・免責条項を条件に、当社から提供するも のである。

> 弁護士ドットコム株式会社 クラウドサイン事業本部 初版 2023 年 7⽉26⽇

# 目次

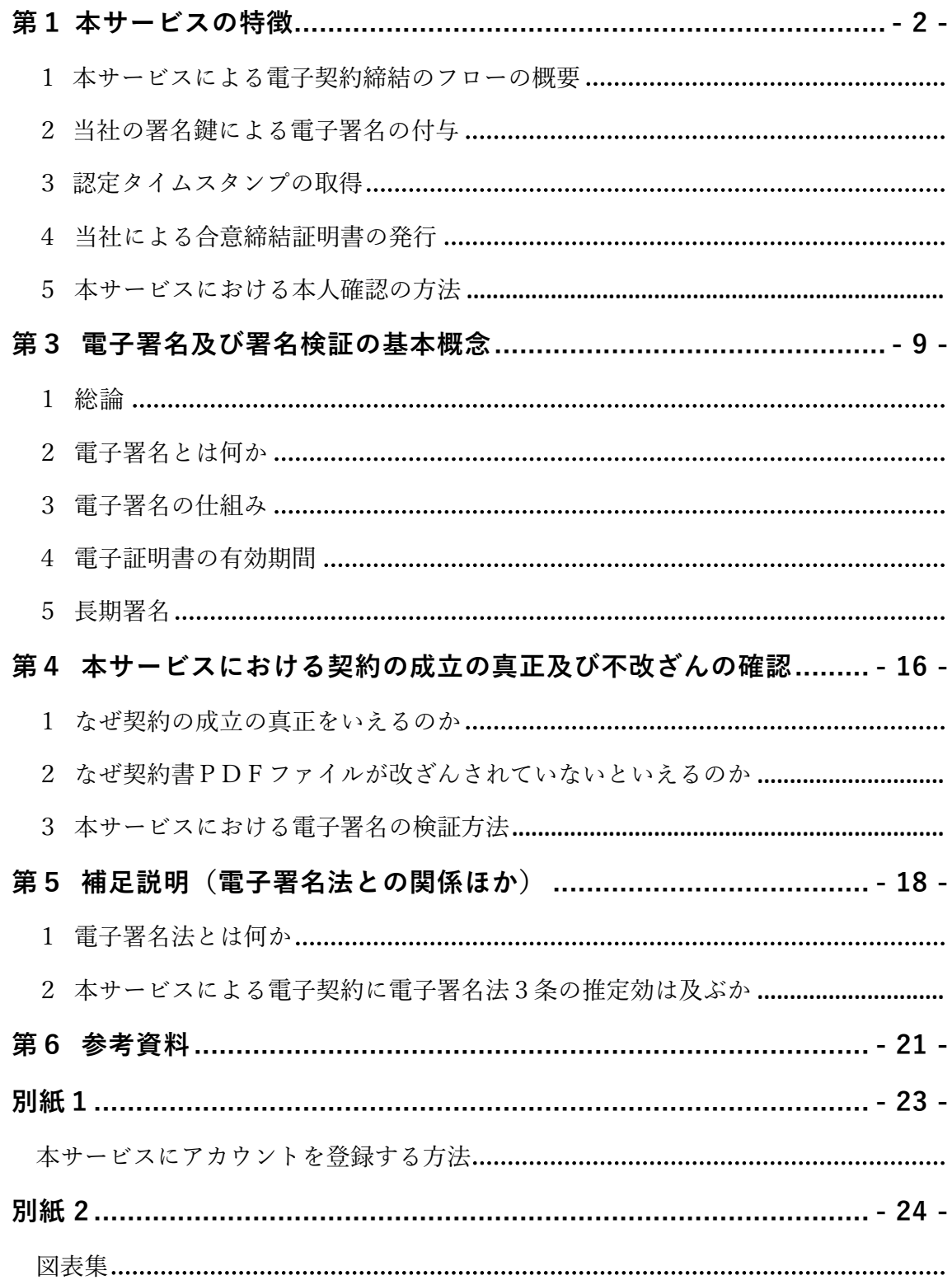

### <span id="page-2-0"></span>**第1 本サービスの特徴**

本サービスには、①契約当事者による⼀連の契約締結作業が全てネットワーク上 で完結するため、容易かつ迅速に契約を締結できるという特徴に加えて、②契約書 データに対して契約当事者がそのマイナンバーカードに含まれる署名用電子証明書 の署名鍵による電⼦署名を付与すること(本書⾯において「**マイナンバーカード署 名**」という。)により、契約成⽴の事実とその後に契約書データが改ざんされていな いことを確認することができるという特徴がある。

本書⾯では、以下の「第2」において上記①の特徴を説明し、「第4」において上 記②の特徴を説明する。また、「第3」においては上記②の特徴の理解の前提となる 「電子署名及び署名検証の基本概念」を説明し、また、「第5」ではいわゆる電子署 名法との関係等について説明することとする。

### **第2 本サービスによる電⼦契約の締結の仕組み等**

#### <span id="page-3-0"></span>**1 本サービスによる電⼦契約締結のフローの概要**

本サービスによる契約締結のフローは、概略、以下のとおりである。なお、以下では、設 例として、契約当事者(となろうとする者)を「A」及び「B」とし、A も B も(電子署 名付与行為にスマートフォンを使用する以外は)パーソナルコンピューター(以下「PC」 という。)を使用して契約を締結し、Aが既に本サービスにアカウント登録した利用者で あり、Bが本サービスにアカウント登録していない利用者である場面を想定する。1

- ① 本サービスの利用に先立って、AとBは、それぞれ、必要に応じ相手方当事者の本人確認 (⾝元確認・当⼈認証)を⾏った上で、双⽅が契約締結に⽤いる電⼦メールアドレスを確 認し、また、適宜の方法によって、これから契約しようとする契約の内容について合意 する。
- ② Aは、合意された契約内容を記載した契約書(合意書、覚書、発注書など、そのタイトル を問わない。)のPDFファイル(以下「**契約書 PDF ファイル**」という。)を作成す る。
- ③ Aは、PC を⽤いて本サービスのウェブサイトにアクセスし、本サービスにログインして、 本サービスの初期画面(以下「ダッシュボード」という。)上の「新しい書類の送信」ボ タンをクリックした上で、「書類の準備」画⾯で、所定の操作をすることにより、契約書 PDFファイルを本サービスのために当社が使用するサーバーコンピューター(以下「当 **社サーバー**」という。)にアップロードする(図表6参照)。なお A は、ダッシュボー ドから移動できる「管理画⾯」の「セキュリティ」のページにて、スマートフォンア プリを⽤いた 2 要素認証設定を⾏い、セキュリティを強化することができる。(図表 7参照)。そして、画面上の「次へ」ボタンをクリックすると、「送付先の設定」画面に 進む。
- (4) Aは、「送付先の設定」画面で、「宛先を追加」をクリックした上で、契約の相手方で あるBの氏名や電子メールアドレス等を本サービスの指示に従って記入する。この段階 で、Aは宛先情報の右にある三点リーダーのボタンをクリックして「アクセスコー ド」を選択することにより、アクセスコードを設定することもできる(任意)2 (図 表8参照)。そして、Aは、A自身についてマイナンバーカード署名を行うこととす

 $^{-1}$ 当然ながら、A及びBの双方が本サービスにアカウント登録した利用者である場合にも、本サービスの利用は可能で ある。なお、Aが本サービスにアカウントを登録する⽅法は、別紙1記載のとおりである。

 $2$  「アクセスコード」は、送信者が設定した任意の英数字の組み合わせであり、このアクセスコードを入力することに より受信者が契約書PDFファイルを開くことができるようになる機能である。送信者から受信者へのアクセスコード の通知は、別途の任意の方法(口頭伝達や電話による伝達、電子メール等による伝達など)によって行うことになる。

るために、送信者情報の右にある三点リーダーのボタンをクリックして、「署名オプ ション」をクリックし、「マイナンバーカード署名」を選択する(図表9参照)。ま た、Aは、宛先であるBに対してマイナンバーカード署名を⾏うよう求めるために、 宛先情報の右にある三点リーダーのボタンをクリックして、「署名オプション」をク リックし、「マイナンバーカード署名」を選択する。これにより、「送信先の設定」 画⾯上には、送信者情報と宛先情報の双⽅に「署名オプション:マイナンバーカード 署名 | と表示される。そして、画面上の「次へ」ボタンをクリックすると、「入力項目の 設定」画面に進む。

- ⑤ Aは、「⼊⼒項⽬の設定」画⾯で、画⾯に表⽰されている契約書 PDF ファイル上に「フ リーテキスト」「チェックボックス」「押印欄」などの入力項目(以下「入力項目」と いう。)を設定することができる(任意)。入力項目を設定した場合、当該入力項目に入 力する対象者を選択する必要があり、本設例では、「A」か「B」を選択することにな る。入力する対象者が「A」である場合(入力項目を設定したA自身である場合)、Aは この段階で必要な事項を入力する。(図表10参照)そして、画面上の「次へ」ボタンを クリックすると、「送信内容の確認」画面に進む。
- ⑥ Aは、「送信内容の確認」画⾯で、送信者情報と宛先情報が正しいことを確認した上 で、画面上の「次へ」ボタンをクリックする。すると、画面上にダイアログボックス が表示され、A は、以下の一連のマイナンバーカード署名の付与行為を行う。
	- · A は PC 画面上のダイアログボックス(契約書PDFファイルの内容と、署名用 証明書の利用に対する同意を求めるもの)を確認して、「2項目に同意して次 へ」ボタンをクリックする(図表11−1参照)。
	- · Aは PC 画面上のダイアログボックス (マイナンバーカード署名を行うために必 要となるもの、すなわち、スマートフォン、マイナンバーカード、当社所定の スマートフォンアプリ(以下、単に「スマホアプリ」という。)などの準備を 求めるもの)を確認して、「次へ」ボタンをクリックする(図表11−2参 照)。
	- ・すると、PC 画⾯上のダイアログボックス内にQRコードが表⽰され、「以下の ORコードをアプリで読み取ってください。| と表示されるので、Aはスマー トフォンを用いてスマホアプリを起動させて、スマホアプリのORコード読み 取り画面の指示に従って上記ORコードを読み取る(図表11-3参照)。<sup>3</sup>

<sup>・</sup>QRコードの読み取りに成功すると、スマホアプリ画⾯上に「QRコードの読み

 $3$ この OR コードには、アクセスキーの情報が含まれる。アクセスキーは、数字、英小文字、英大文字を用いた64 桁の 組み合わせ乱数であり、電子署名をする対象の契約書 PDF ファイル、電子署名をする主体(ここでは A)、電子署名 をするタイミングを⼀意に特定する機能を有する。アクセスキーの有効時間は発⾏後 10 分間であり、当該有効時間を 経過すると無効となり、それ以降は電子署名を行うことはできなくなる。

取りに成功しました。」と表示されるので、スマホアプリ画面上の「次へ」ボ タンをクリックする(図表11−4参照)。

- ・すると、スマホアプリ上に、「マイナンバーカード署名の流れ」を説明する画⾯ が表⽰される(図表11−5参照)。A は、その説明のとおりに、「公的個⼈ 認証サービス署名用パスワード | を入力し、また、スマートフォンにマイナン バーカードをかざす(スマートフォンの NFC 機能を⽤いてマイナンバーカード に搭載された電子証明書を読み出す行為を意味する)ことにより、電子署名行 為を行う(なお、パスワードを入力する行為と、スマートフォンにマイナンバ ーカードをかざす行為の前後関係は、使用するスマートフォンの OS の種類によ って異なる。)(図表11−6参照)。
- ・以上の⼿続を終えると、スマホアプリ上に「マイナンバーカード署名が完了しま した。クラウドサインに戻り、書類の送信結果を確認してください。」と表示 される(図表11−7参照)。

そして、PC 画⾯上のダイアログボックスに「マイナンバーカード署名が完了し、書類の 確認が完了しました。」と表示されるので、「OK」ボタンをクリックすると、A による契 約締結行為は終了する(図表11−8参照)。なお、A による送信行為が完了しているこ とは、本サービスのダッシュボード上で「先方確認中」を選択することによっても確認す ることができる(図表11−9参照)。

- ⑦ Aによる上記の処理により、本サービスからBの電⼦メールアドレスに宛てて、「A 様から「タイトル」の確認依頼が届いています」と題する電⼦メールが送付される。 4 (図表12参照) なお、この電子メールには、「送信者がマイナンバーカード署名 をリクエストしています。」という記載が含まれている。
- ⑧ Bは、上記電⼦メール中に表⽰される「書類を確認する」ボタンをクリックする (HTMLメールの場合。テキストメールとして表示される場合には、上記電子メー ル中に表⽰されるURLにウェブブラウザ上でアクセスするか、URLがハイパーリ ンク表⽰となっている場合には当該記載部分をクリックする。)ことにより、本サー ビスのウェブサイトにアクセスすることができる。なお、Bは、本サービスにアカウン ト登録していなくても、上記の操作により本サービスを利用することができるが、本 サービスのウェブサイトにアクセスした段階で、本サービスの利⽤規約に同意するこ とを求められる。Bが本サービスのウェブサイト上で、「利用規約に同意して書類を開 く」ボタンをクリックすると、「書類内容の確認」画⾯に進み、契約書PDFファイル

<sup>4</sup> この「タイトル」部分には、Aが③の段階で契約書PDFファイルを当社サーバーにアップロードした際に指定した タイトルが表⽰される。⑫の「タイトル」部分や後記3の「タイトル」部分も同様である。

が表示される(なお、Aが「アクセスコード」を設定している場合には、アクセスコー ドを入力した上で、「利用規約に同意して書類を開く」ボタンをクリックする必要が ある。)。また B は、A から求められた場合など2要素認証設定を必要とする場合に は、A と同様の手続きにより本サービスのアカウント登録を行った上で、管理画面の セキュリティ設定から、スマートフォンアプリを用いた2要素認証設定を行い、セキ ュリティを強化することができる。

- ⑨ Bは、「書類内容の確認」画⾯で、契約書PDFファイルの内容を確認し、(Aが契 約書 P D F ファイル トに 「フリーテキスト」「チェックボックス」「押印欄」などの入 力項目を設定しており、入力する対象者が「B」である場合には)適宜それらの入力項 目に応じた入力を行う。(図表13及び図表14参照)
- ⑩ Bは、本サービスのウェブサイト上で、契約書PDFファイルの内容に問題がないと判断 した場合には「書類の内容に同意」ボタンをクリックする。すると、画⾯上にダイアログ ボックスが表示され、B は、6の四角囲み内と同様の手順により、マイナンバーカード署 名の付与行為を行う。そして、PC 画面上のダイアログボックスに「マイナンバーカード署 名が完了し、書類の確認が完了しました。」と表⽰されるので、「OK」ボタンをクリック すると、B による契約締結行為は終了する。
- ⑪ 以上の⼀連の過程の最終段階において、契約書 PDF ファイルには、(後述する)当 社の署名鍵による電子署名とタイムスタンプが付与され、当社サーバーに当該契約書 PDFファイルが保管される。5

#### <span id="page-6-0"></span>**2 当社の署名鍵による電⼦署名の付与**

当社は、以上の契約締結フローの B による契約締結行為終了後の段階において、A と B による契約締結を証するとともに、後述する⻑期署名のための準備⾏為として、 契約当事者双⽅による電⼦署名を含む契約書 PDF ファイルに対して、当社の署名鍵 による電⼦署名を付与する。

<sup>&</sup>lt;sup>5</sup>なお、当該契約書PDFファイルの1頁目の左下端には、当社が付した「書類ID」が表示される(図表17参 照)。この「書類ID」は、契約書PDFファイルが当社サーバーにアップロードされた段階で、当社が当該契約書P DFファイルに対して付与したユニークなIDであり、一定のアルゴリズムによってランダムに構成される文字列であ る。

#### <span id="page-7-0"></span>**3 認定タイムスタンプの取得**

本サービスでは、当社は、当社の署名鍵による上記の電子署名を認定タイムスタン プ<sup>5</sup>を埋め込んだ電子署名として行い、また、契約書PDFファイルに署名検証に 必要な情報(失効情報など)を付加した上で、これに対して認定タイムスタンプ (文書タイムスタンプ)を取得する。"このように認定タイムスタンプ (文書タイム スタンプ)を取得して契約書PDFファイルに付加することにより、契約書PDFフ ァイルが「いつ存在していた情報か」及び「改ざんされていない真正な情報か」を 確認することができる。

#### <span id="page-7-1"></span>**4 当社による合意締結証明書の発⾏**

また、当社は、AとBが「タイトル」と題する契約書PDFファイルのとおり契約を締結し たことに関し、AとBの同意日時を証明する書面である「合意締結証明書」を発行し、本サ ービスにアカウント登録した利用者であるAは本サービスのウェブサイトから当該「合 意締結証明書」をダウンロードすることができる。「合意締結証明書」に記載されたA 及びBのそれぞれの同意日時は、AやBの使用するパソコン(やスマートフォン)の時刻 情報ではなく、当社サーバーの時刻情報等に基づいて表示される正確なものである。

#### <span id="page-7-2"></span>**5 本サービスにおける本⼈確認の⽅法**

本人確認は主に「身元確認」と「当人認証」から成る。前者は申告された氏名· 住所等の属性情報が正しいことを身分証明書等により確かめること、後者は利用 者が申告済みの当⼈であることを認証要素(知識認証・所有物認証・⽣体認証の いずれかまたは複数)により確かめることである。本サービスの場合、契約当事 者がマイナンバーカードを⽤いて電⼦署名をするところ、マイナンバーカードは 本⼈の申請に基づき市区町村⻑が厳格な本⼈確認を⾏った上で交付することから (電子署名等に係る地方公共団体情報システム機構の認証業務に関する法律 3 条 参照)、確実性の⾼い⾝元確認がなされているといえる。また、当⼈認証は、耐

<sup>6</sup> 「認定タイムスタンプ」とは、認定タイムスタンプ局によって付与されたタイムスタンプをいう。ここで、「認定タ イムスタンプ局」とは、時刻認証業務の認定に関する規程に基づき総務⼤⾂が認定したタイムスタンプ局(時刻認証業 務認定事業者)をいう。また、「タイムスタンプ」とは、これを付与する対象となる電磁的記録のハッシュ値(メッセ ージダイジェストともいう。第3・3⑵イ参照)に時刻情報を追加したデータをいう。当社は、アマノ株式会社 (https://www.amano.co.jp/)の提供する「アマノタイムスタンプサービス 3161」を利⽤している。ここで付与され るタイムスタンプを含む電子署名は、PAdES-T と呼ばれるものである。PAdES は、長期署名(第3・5参照)の標準 規格の1つであり、PDF ファイルに長期署名を組み込んだ規格である(PDF ファイルだけで長期署名の検証が可能で あるという特徴がある。)。

タンパ性7が確保されたICチップが搭載されているマイナンバーカードを用いる ことにより、ICチップに格納された署名用電子証明書の秘密鍵とマイナンバー カードを保有する当人しか知り得ないPIN<sup>8</sup>を使って付与された電子署名を検証 するため、⾮常に信⽤度の⾼い当⼈認証がなされているといえる。これに加えて、 当事者においてさらに慎重を期す場合には、本サービスにアカウント登録した利 用者においては、スマートフォンアプリ (Google Authenticator) で発行されたワ ンタイム・パスワードを用いた 2 要素認証を利用することができる。9 また、本サ ービスにアカウント登録していない利用者の場合であっても、パスワード認証 (前記1④のアクセスコードによる認証)を利⽤することで、当⼈認証を慎重に ⾏うことができる。

<sup>7</sup> 耐タンパ性とは、内部情報を不正に読み取られる・改ざんされることに対する耐性のこと。IC カードなど耐タンパ性 が高い媒体は不正アクセスに対する強度が高いといえる。

<sup>8</sup> PINとは、半角6文字から16文字の英数字が混在した、署名用電子証明書用暗証番号をいう。

<sup>92</sup>要素認証を利用した場合、署名パネル(後記第4·3参照)及び合意締結証明書にその旨の記載がなされる。その ため、事後的に、本サービスの利用に際して2要素認証を利用した事実を、署名パネル及び合意締結証明書の記載から 確認することができる。また、本サービスには、2要素認証を実装した ID プロバイダとの連携機能があり、そのよう な ID プロバイダのサービスを利用することによって2要素認証を行うこともできる(この場合、署名パネルには ID プロバイダ認証を経たことが、そして合意締結証明書には利用した ID プロバイダを特定するための情報が、それぞれ 記載されることになる)。

#### <span id="page-9-0"></span>**第3 電⼦署名及び署名検証の基本概念**

#### <span id="page-9-1"></span>**1 総論**

上記第2・2のとおり、本サービスでは、契約書PDFファイルに対して、契約当事者双 方によるマイナンバーカードに含まれる署名用電子証明書の署名鍵による電子署名と、当社 の署名鍵による電子署名が付与されるところ、これにより、後記第4のとおり、契約成 ⽴の事実とその後に契約書データが改ざんされていないことを確認することができる。 以上を理解するためには、電子署名の仕組みと電子署名の検証(電子署名が署名者本人によ り付与され、改ざんされていないことを確認すること)の基本概念を知る必要がある。以 下では、その概要を説明する。

#### <span id="page-9-2"></span>**2 電⼦署名とは何か**

電子署名とは、電磁的記録(電子文書)に付与される、電子的なデータであり、紙 ⽂書における印影やサイン(署名)に相当する役割をはたすものである。10

#### <span id="page-9-3"></span>**3 電⼦署名の仕組み**

電子署名を実現する仕組みとしては、公開鍵暗号方式の応用によるデジタル署名が有 力である。現在実用に供されている電子署名は、ほとんどがこのデジタル署名である。

(1) 公開鍵暗号方式

ア 公開鍵暗号方式の意義等

そもそも、暗号とは、情報を伝達する際に、送信者と受信者の間で取り決め た⼀定の⼿順(これを「**鍵**」という。)によって元の情報(これを「**平⽂**」とい う。)を変換し、第三者には解読できないようにする手法をいう。この暗号の 手法には、古くから使われている共通鍵暗号方式と、1970年代半ばから 用いられるようになった公開鍵暗号方式がある。

暗号化に用いる鍵と復号化に用いる鍵が同一である(これを「共通鍵」という。) 暗号方式を、共通鍵暗号方式という。例えば、最も古い暗号の一つである単 純換字暗号の「シーザー暗号」は、「平文の文字を3字ずらす」という手順 (鍵)が⽤いられており、平⽂が「Rubicon」であったとすると、暗号 化された文は「U x e 1 f r q | となる。送信者はこの暗号化された文を受 信者に伝達し、受信者は同じ鍵(共通鍵)を逆の⼿順で使うことにより平⽂

<sup>10</sup> なお、第5・1(2)で説明するとおり、雷子署名法における「雷子署名」は、「雷磁的記録(中略)に記録することが できる情報について⾏われる措置であって、次の要件のいずれにも該当するものをいう。(後略)」と定義されてお り、電磁的記録(電子文書)に付与される「電子的なデータ」ではなく、一定の要件を満たす電子的なデータを「付与 する行為(=措置)」を「電子署名」と定義している点に注意が必要である。

のメッセージを入手することになる。

これに対して、暗号化に⽤いる鍵(以下「**暗号化鍵**」という。)と復号化に 用いる鍵(以下「**復号化鍵**」という。)に別個の鍵を用いることで、暗号化 鍵を公開できるようにした暗号方式を、公開鍵暗号方式という。公開鍵暗号 方式では、暗号化鍵は何らかの方法によって公開され、一方で、復号化鍵は 秘密のままに保持することになる。そして、暗号化鍵で暗号化した情報は、 対応する復号化鍵でのみ復号化できることが数学的に証明されている。その ため、受信者が予め暗号化鍵を何らかの⽅法により公開しておいて、送信者は この暗号化鍵を用いて平文を暗号化して受信者に伝達し、受信者は自らの復 号化鍵を用いて復号化して平文のメッセージを入手することができる。

公開鍵暗号方式には様々な方式があるが、例えばRSA暗号は、桁数が大き い合成数の素因数分解の困難性を安全性の根拠としている。十分に大きな素 数pとqがある場合に、それらの積(p×q)を計算することは容易である (この答をnとする)。これに対して、2つの⼤きな素数の積であるような ⾃然数nを素因数分解してpとqを導き出すことはとても困難である。例え ば、p=3373、q=6203として、p×q(n)=20922719 を計算することは容易であるが、20922719を素因数分解して337 3と6203を導き出すことは困難である(実際には、もっと大きな素数の 組み合わせが用いられることになる。十分に大きな桁数の素数を用いれば、 現存するどのようなコンピューターを用いたとしても、素因数分解を行うこ とは現実的には不可能とされる。)。そして、暗号化鍵として n を用い、復号 化鍵として p と q を用いるような仕組みをうまく構築することにより、暗号 化鍵(n)が分かっていれば暗号化はできるが復号化はできないことになり (復号化には、復号化鍵であるpとqを知る必要がある。)、復号化鍵を持っ ている受信者のみが暗号⽂を復号化して平⽂のメッセージを⼊⼿することが できることになる。

#### イ 共通鍵暗号方式と公開鍵暗号方式の比較

共通鍵暗号方式には、(公開鍵暗号方式と比較して)暗号化・復号化の処理 を高速に行うことができるという長所があるが、送信者がどのように受信者に 対して鍵を伝達するかという困難な問題があり(「鍵配送問題」ともいわれる。 鍵が漏洩した場合には、当該鍵を入手した者であれば誰でも復号化できてしま うことになる。)、また、多数の当事者間でそれぞれの情報伝達を暗号化した い場合には多数の鍵が必要となるという問題があった。

共通鍵暗号方式のこのような問題を解決する目的で考え出された方式が、上 記の公開鍵暗号方式である。

公開鍵暗号⽅式の場合、受信者の暗号化鍵は予め公開されているため、鍵配 送問題は生じないことになるし、また、暗号化鍵で暗号化された暗号文はその 暗号化鍵では復号化できない(復号化鍵でないと復号化できない)ことから、 鍵の数は1セット(暗号化鍵と復号化鍵の1つの組み合わせ)で足りるため、 鍵の数が多数になるという問題も解決されることになる。もっとも、公開鍵暗 号方式の場合、暗号化・復号化の処理に時間を要し、経済的には優れない方 式といえる。

共通鍵暗号方式やは、以上のようなメリット・デメリット があるため、目的等によって使い分けがなされ、また、併用されることもあ る。

公開鍵暗号方式を実際に利用する場合には、平文を暗号化する際には共通鍵 暗号方式により共通鍵を用いて暗号化し、その暗号化に用いた共通鍵の配送に のみ公開鍵暗号方式を使うことも多い。

- ⑵ デジタル署名
- ア デジタル署名の意義等

電子署名のうち、公開鍵暗号方式を応用したものを、デジタル署名という(「デ ジタル署名」は、署名と同じように本⼈確認の機能を有することからその名称 において「署名」という用語が使われているが、実際にはあくまで「電子的な データ」である。)。

- イ デジタル署名の付与と検証の手順 デジタル署名の付与とその検証は、通常、以下のような手順をとる。
	- ① 送信者は、送信したい電磁的記録(メッセージ)をハッシュ関数 <sup>11</sup> により圧縮 **して「ハッシュ値」という一定の長さのデータ(これを「メッセージダイジェ スト**」ともいう。)を作成する。これは、元のメッセージをそのまま暗号化す るとデータ量が膨⼤になるため、圧縮するものである。ハッシュ関数によって 作成されたハッシュ値は、元のメッセージに固有の値であり、同じメッセージ からは同じハッシュ値が作られる(元のメッセージを少しでも改変すると、異 なるハッシュ値が作られることになる。異なる元のメッセージから同一のハッ シュ値が作られる確率は無視しうる程度に十分に低いものである。)。そして、 ハッシュ値からは元のメッセージを復元することができないことは、ハッシュ 関数の理論から数学的に証明されている。
	- ② 送信者は、作成したメッセージダイジェストを、送信者の暗号化鍵で暗号化する (この送信者の暗号化鍵で暗号化されたメッセージダイジェストを、以下「**暗号 化メッセージダイジェスト**」という。この暗号化メッセージダイジェストこそ が「デジタル署名」である。)。そして、送信者は、元のメッセージと暗号化 メッセージダイジェスト(デジタル署名)を受信者に送信する。 <sup>12</sup>
	- ③ 受信者は、暗号化メッセージダイジェストを、公開されている送信者の復号化 鍵で復号化する(以下「**復号済みメッセージダイジェスト**」という。)。また、 受信者は、送信者から送付されてきた元のメッセージについて、送信者が用い たものと同じハッシュ関数を用いて、メッセージダイジェストを作成する(以 下「**受信者作成メッセージダイジェスト**」という。)。受信者が、上記の復号 済みメッセージダイジェストと受信者作成メッセージダイジェストを比較して、 両者が⼀致した場合には、Ⓐ暗号化メッセージダイジェストが送信者の暗号化 鍵によって暗号化されたものであることと、Ⓑ送信者が暗号化メッセージダイ ジェストを作成した時点以降において元のメッセージが変更・改ざんされてい ないことを確認することができる。上記④は、送信者の復号化鍵で復号化でき

 $11 \wedge$ ッシュ関数(要約関数)とは、あるデータが与えられた場合に、そのデータを代表する数値を得る操作、または、 そのような数値を得るための関数のことをいう。ハッシュ関数から得られた数値のことを要約値やハッシュ値などとい う。

<sup>12</sup> 実際には、元のメッセージも暗号化して送信することも多いと思われるが、それはデジタル署名とは別の問題であ る。

たということは、送信者の暗号化鍵で暗号化されたことを意味することから、 そのように言える。また、上記Bは、もし暗号化メッセージダイジェストを作 成した後に、元のメッセージが変更・改ざんされていた場合には、受信者作成 メッセージダイジェストが(ハッシュ関数の性質上)復号済みメッセージダイ ジェストとは異なるハッシュ値となるために、そのように⾔える。

- ④ なお、以上の⼿順は、送信者のみが送信者の暗号化鍵を使⽤できるという事実 と、送信者の復号化鍵とされている鍵が、真に送信者の復号化鍵であるという 事実を前提としている。これらの事実を受信者が確認できるように、送信者は、 認証局から電子証明書の発行を受けて(その発行手続において、認証局は送信 者の暗号化鍵を送信者が保有している事実を確認する。また、電⼦証明書には、 送信者の復号化鍵のデータが含まれる。)、その電⼦証明書を受信者に(元の メッセージや暗号化メッセージダイジェスト(デジタル署名)と同時に)送付 する。
- ウ デジタル署名の機能以上の⼿順からも読み取れるように、デジタル署名には、以 下のような機能が認められる。
	- ① 署名者特定機能(デジタル署名が添付された元のメッセージを作成し、送付し た主体 (送信者) が、確かに送信者自身であることを確認することができる機 能)なお、この機能は、認証局において、暗号化鍵の保有者の本⼈確認を確実 に⾏っている限りにおいて認められるものである。
	- ② 改ざん防⽌機能(デジタル署名が添付された元のメッセージが変更ないし改ざ んされているか否かを確認することができる機能)受信者において、受信者作 成メッセージダイジェストと復号済みメッセージダイジェストを比較するこ とにより、元のメッセージに変更ないし改ざんが加えられているか否かを確認 することができる。

#### <span id="page-14-0"></span>**4 電⼦証明書の有効期間**

なお、電子証明書には有効期間が設けられており(通常は、1年間から3年間程度 である。また、マイナンバーカードに含まれる電子証明書の場合には、発行の日後の 5 回目に到来する誕生日まで、などとされる。正確には、電子署名等に係る地方公共 団体情報システム機構の認証業務に関する法律 5 条・同法施⾏令 13 条参照。)、認 定認証事業者の場合でも、法律上、電子証明書の有効期間は5年を超えないものであ ることが求められている(電⼦署名及び認証業務に関する法律6条1項

3号、電子署名及び認証業務に関する法律施行規則6条4号)。13

また、電子証明書は、有効期間内であっても、利用者からの請求等により失効する ことがある(電子署名及び認証業務に関する法律施行規則6条10号、電子署名等に 係る地方公共団体情報システム機構の認証業務に関する法律 15 条)。

電子証明書の有効期間内にデジタル署名(電子署名)が行われた場合に、当該電子 署名は有効であることになり、当該事実は認定タイムスタンプなどにより立証するこ とになる。14

#### <span id="page-14-1"></span>**5 ⻑期署名**

電子証明書の有効期間内に、電子署名とタイムスタンプ付きの電子文書に対して検 証に必要な情報(失効情報など)を付加したものに対して、更に新たなタイムスタン プ(保管タイムスタンプ)を施すことにより、当初の電⼦証明書の有効期間後に署名 検証を可能にする技術が⻑期署名である。

<sup>13</sup> 電子証明書の有効期間は、後記第4の「3 本サービスにおける電子署名の検証方法」に記載 のあるとおり、本サー ビスのウェブサイト内の「署名情報」欄を確認することにより、知ることができる。

<sup>14</sup> ただし、電子証明書の有効期間が経過してしまうと、署名検証ができなくなってしまうため、 以下の「長期署名」 が必要となる。

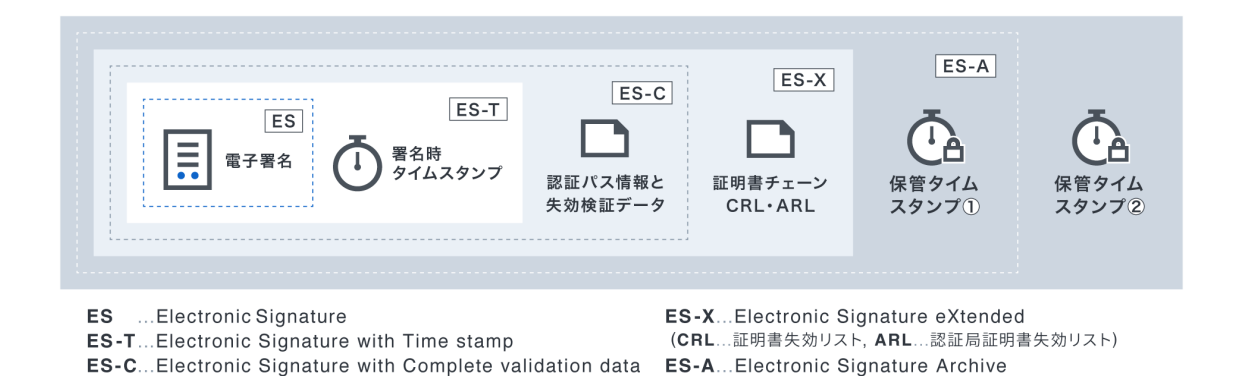

本サービスは、ISO32000に定められた標準規格である「PAdES(PD F Advanced Electronic Signatures)」に準拠した長 期署名フォーマットを採⽤しており、当初の電⼦署名の検証可能期間は認定タイムス タンプの有効期間である10年間となり、さらに繰り返し認定タイムスタンプを付与 することにより検証可能期間を延⻑することが可能となっている。

#### <span id="page-16-0"></span>**第4 本サービスにおける契約の成⽴の真正及び不改ざんの確認**

#### <span id="page-16-1"></span>**1 なぜ契約の成⽴の真正をいえるのか**

本サービスにおいては、契約書データ(契約書 PDF ファイル)に対して、契約当事者 双方によるマイナンバーカードに含まれる署名用電子証明書の署名鍵による電子署名 と、当社の署名鍵による電子署名が付与されることにより、契約成立の事実(契約の成 ⽴の真正)を確認することができる。

すなわち、前記第2·2で説明したとおり、Aによる契約締結行為の段階と、Bによ る契約締結行為の段階において、A と B それぞれの署名鍵による電子署名が付与されてい ることから、契約当事者(A又はB)は、当該電子署名付与の理由となった契約締結行 為について、「自らはそのような契約締結の意思表示をしていない」として契約締結を 否認することができないのである(個々の電⼦署名を検証すること(後記3参照)によ って、当該行為(入力や同意)をした人物の使用するマイナンバーカードに紐づいた 署名用電子証明書の識別名(サブジェクト CN)及び署名用電子証明書内に格納された 氏名、当該行為の行われた日時を確認することができるためである。)

また、契約締結の一連の過程の最終段階において、A と B による契約締結を証し、長期署 名を付与する準備行為として、当社が当社の署名鍵による電子署名を付与することにより、 当社がいわば「立会人」のようにして契約の成立の真正を確認しているといえる。

#### <span id="page-16-2"></span>**2 なぜ契約書PDFファイルが改ざんされていないといえるのか**

また、本サービスにおいては、契約書データ(契約書 PDF ファイル)に対して、契約 当事者双方によるマイナンバーカードに含まれる署名用電子証明書の署名鍵による電 子署名と、当社の署名鍵による電子署名が付与されることにより、契約成立の後に契約 書データが改ざんされていないことを確認することができる。

これは、契約書PDFファイルに対して上記の各電子署名が付与されることから、仮に 契約書PDFファイルを事後的に改ざんすると、電⼦署名(暗号化メッセージダイジェ スト)と契約書PDFファイルから作成された受信者作成メッセージダイジェストが相 違することになり、当該改ざんの事実が判明してしまうためである。

なお、紙の契約書の場合には、契約書本⽂の改ざんを事後的に⾏うことも(そのような 技術を有する者であれば)技術的に可能であるのに対し、本サービスの場合には、電子署 名の改ざん防止機能ゆえに、契約書PDFファイルの改ざんを事後的に行うことは技術 的に不可能であるため(改ざんを行うと、電子署名の検証作業によって、改ざんの事実 が明らかになってしまうためである。)、紙の契約書と⽐較しても改ざん防⽌の観点に おいて本サービスに優位性があるといえる。

#### <span id="page-17-0"></span>**3 本サービスにおける電⼦署名の検証⽅法**

本サービスにおいて、契約書PDFファイルに対して契約当事者双方による電子署名 と、当社による電⼦署名が付与された事実とその電⼦署名の内容等の確認は、本サービ スのウェブサイトにて⾏うことができる。

すなわち、当該確認をしようとする者は、本サービスのウェブサイトにアクセスし、 本サービスにログインして、ダッシュボード上で「締結済み」(書類管理者のアカウ ントの場合には、「管理書類」の中の「締結済み」)を選択し、確認の対象となる契 約書 PDF ファイルをクリックして「書類概要」画面を表示させた上で、当該画面中の 「署名情報あり」のボタンをクリックすることで、署名検証を行うことができる(当 該クリックにより、⾃動的に署名検証が⾏われる)(図表16−1参照)。

署名検証が終わると、「署名の検証結果」とともに「署名情報」が画面上に表示さ れる(図表16−2参照)。

まず、「署名の検証結果」として、署名すべてが問題ない場合には「この書類は署 名されており、すべての署名が有効です。| と表示され、書類が改ざんされているか 無効な署名がある場合には「無効な署名があります。」と表示され、検証自体ができ なかった場合は「検証が必要な署名があります。」と表示される。なお、当該表示の 下には、いつの時点での検証結果であるかを示す、最終確認日時も表示される。(図 表16−3参照)

そして、「署名の検証結果」の下に、「署名情報」として当該契約書PDFファイ ルに含まれる電子署名(及びタイムスタンプ)の一覧が表示される。当該一覧に含ま れる、個々の電子署名(及びタイムスタンプ)をクリックすることにより、当該電子 署名等の詳細(「署名検証結果の詳細」および「証明書の詳細」)を確認することが できる。「署名検証結果の詳細」の表⽰部分に「署名の正当性 正当」「証明書の有 効性 有効」「証明書の正当性 正当」と表示されていれば、当該電子署名の有効性 を確認することができたことになる。

### <span id="page-18-0"></span>**第5 補⾜説明(電⼦署名法との関係ほか)**

### <span id="page-18-1"></span>1 **電⼦署名法とは何か**

(1) 電⼦署名法の内容

電子署名及び認証業務に関する法律(平成12年法律第102号。以下「**電子署名** 法」ともいう。)は、平成13年4月1日に施行された。電子署名法により、本人に よる一定の要件を満たす電子署名が行われた電磁的記録は、真正に成立したもの(本 人の意思に基づき作成されたもの)と推定される。また、電子署名法の施行により、 認証業務(電子署名が本人のものであること等を証明する業務)のうち一定の基準 (本⼈確認⽅法等)を満たすものは国の認定を受けることができる制度が導⼊され た。

(2) 電⼦署名法による電⼦署名の定義

電⼦署名法2条1項は、同法にいう「電⼦署名」を以下のように定義している。

この法律において「電子署名」とは、電磁的記録(電子的方式、磁気的方式その 他人の知覚によっては認識することができない方式で作られる記録であって、電 子計算機による情報処理の用に供されるものをいう。以下同じ。)に記録するこ とができる情報について⾏われる措置であって、次の要件のいずれにも該当する ものをいう。

一 当該情報が当該措置を行った者の作成に係るものであることを示すための ものであること。

⼆ 当該情報について改変が⾏われていないかどうかを確認することができる ものであること。

同項1号の要件ゆえに、電⼦署名法にいう「電⼦署名」に当たるというためには、 当該情報(電磁的記録の情報)が当該措置(電⼦署名を付与する措置)を⾏った者の 成に係るものであることを示すという「目的」が必要であるということになる。 したがって、改ざん防止機能を働かせることを目的として、他人が作成した電磁的記 録の情報に電子署名を付する措置を行ったとしても、それは電子署名法2条1項の要 件を満たすものではなく、同法にいう「電子署名」には該当しないことになる。

また、電⼦署名法3条は、電磁的記録の真正な成⽴の推定について、以下のように 規定している。

電磁的記録であって情報を表すために作成されたもの(公務員が職務上作成 したものを除く。)は、当該電磁的記録に記録された情報について本人によ る電子署名(これを行うために必要な符号及び物件を適正に管理することに より、本人だけが行うことができることとなるものに限る。)が行われてい るときは、真正に成⽴したものと推定する。

このように、電子署名法にいる電子署名のうち、「本人による電子署名(こ れを行うために必要な符号及び物件を適正に管理することにより、本人だけが行うこ とができることとなるものに限る。)」と言えるもの(換言すれば、署名者特定機能 があるもの。すなわち、当該電子署名から、その電子署名を行った者が誰であるかを 特定できるもの。)に限って、電磁的記録の真正な成立の推定という法律上の効果を 与えている。

電子署名法3条の電子署名に該当するものの一例として、既述したデジタル署名が 挙げられる。もっとも、電⼦署名法3条は(技術的中⽴性を確保する観点から)具体 的な方式を指定しておらず、同条の定める要件に該当するものであれば、同条の電子 署名に該当することになり、同条の法律上の効果が与えられることになる。

また、電⼦署名法3条は、電⼦署名が認証機関に登録されているものであることも 要求していない。電子署名法2条1項及び3条の求める目的及び機能があると認めら れる場合には、本⼈による電⼦署名があれば、同法3条の法律上の効果が与えられる ことになる。

以上のとおり、電子署名には、10広義の電子署名、22(広義の電子署名のうち)電 ⼦署名法2条1項の定める「電⼦署名」に該当する電⼦署名(以下「**2条電⼦署名**」 ともいう。)、③(2条電子署名のうち)電子署名法3条の要件を満たす署名者特定 機能があり電磁的記録の真正な成⽴の推定が及ぶ電⼦署名(以下「**3条電⼦署名**」と もいう。)があることになる。

-

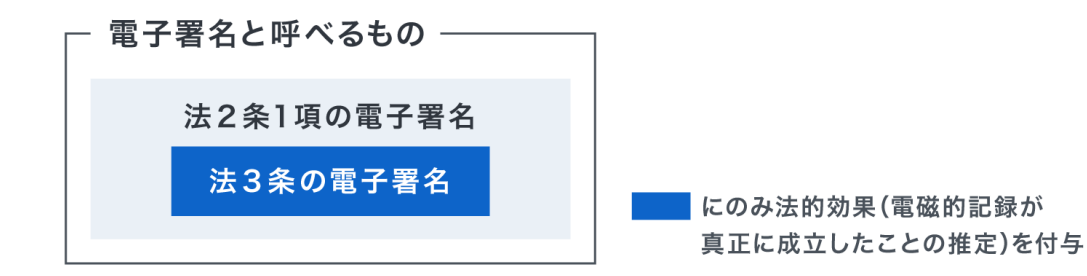

(3) 電子署名法3条の推定規定の効果(二段の推定との関係)

前記のとおり、電子署名法3条により、3条電子署名が付された電磁的記録は真 正に成⽴したものと推定される(以下「**電⼦署名法3条の推定効**」ともいう。)。

この電子署名法3条の推定効は、いわゆる二段の推定 15 における二段目の推定(民 事訴訟法228条4項による推定)と同様の効果を有することになる。

ここで、電子署名法3条による推定が行われるためには、3条電子署名を当該電磁 的記録の作成者本人が行ったことが立証されなければならない点に注意が必要である。

この点は、民事訴訟法228条4項による推定がなされるために本人またはその 代理人の意思に基づく押印がなされたことが立証されなければならないことと同様 であるが、私文書については二段の推定における一段目の推定(判例に基づく事実上 の推定)が及ぶことにより私文書の作成名義人の印影が当該名義人の印章によって 顕出されたものであることを印鑑登録証明書などによって立証できればよいことに 対して、電磁的記録の場合にはこの一段目の推定と同様の事実上の推定が認められる か否かについて現時点では判例などが存在しない点に留意する必要がある。また、 二段の推定自体、必ずしも絶対的なものではなく、その各段階の推定が反証によっ て覆される可能性があるなどという点に留意する必要がある。

<sup>15</sup> 私⽂書の作成名義⼈の印影が当該名義⼈の印章によって顕出されたものであるときは、反証のない限り、当該印影は 本人の意思に基づいて顕出されたものと事実上推定され(最判昭和39年5月12日民集18巻4号597頁)、その 推定がなされる結果、当該私文書は民事訴訟法228条4項により真正に成立したものと推定されることを、実務上 「二段の推定」ということがある。

#### <span id="page-21-0"></span>2 **本サービスによる電⼦契約に電⼦署名法3条の推定効は及ぶか**

本サービスによる電子契約に付与される電子署名のうち、契約当事者双方による マイナンバーカードに含まれる署名用電子証明書の署名鍵による電子署名は、上記1 で示した各要件を満たしており、当然に2条電子署名に該当し、また、3条電子署名 にも該当するといえる。

そして、当社の署名鍵による電子署名については、電子署名法3条の推定効が及 ばないと解する場合であっても、契約当事者ではない第三者的立場にある当社がいわ ば「⽴会⼈」のようにして、当社の署名鍵による電⼦署名をすることにより、当該契 約自体に利害関係のない(それゆえに虚偽を述べる利益のない)立会人の契約締結現 場の目撃証言がある場合と同様に、当該電子署名の付与された契約書PDFファイル が契約の成立を裏付ける十分な証拠となりうることから、重要な意味を有するとい える。16

なお、現時点では、本サービスを利用した電子契約を含め、電子署名の付された電 子契約について、電子署名法 3 条の推定効が及ぶか否かについて明示的に争われた判 例・裁判例は見当たらない。なお、本サービスを利用したものではないと思われるが、 電子署名の付された電子契約につき、契約の一方当事者名下の電子署名が本人の意思 に基づくものであるか否かが争われた事案において、契約締結後の当該一方当事者の 行動を踏まえて、契約の有効な成立が認められた裁判例が存在しており(東京地判令 和元年 7月10日・D1-Law 判例 ID29057497)、既に裁判上の証拠として電子署名の付 された電子契約が用いられている事例が存在することが分かる。

<sup>16</sup> なお、当社は、電子署名の改ざん防止機能ゆえに、(万が一)当該契約に利害関係があると仮定しても、事実と異 なる説明をすることもできないことになる。上記の「立会人の契約締結現場の目撃証言」の例に沿っていえば、当該立 会⼈が契約締結現場における⼀連の経緯をビデオカメラで録画しているようなものである。

### <span id="page-22-0"></span>**第6 参考資料**

- ・ 高野真人・藤原宏髙編著『電子署名と認証制度ーe-business のための実務運用上の指針と問題点 ―』(第⼀法規出版、2001)
- · タイムビジネス協議会調査研究ワーキンググループ「電子署名検証ガイドライン V1.0.0| ※脚注追加  $(\text{https://www.dekyo.or.jp/tbf/data/seika/densinguideline.pdf})$ <sup>17</sup>
- ・ 総務省「電⼦署名・認証・タイムスタンプその役割と活⽤」 (https:/[/www.soumu.go.jp/main\\_sosiki/joho\\_tsusin/top/ninshou-law/pdf/090611\\_1.pdf\)](http://www.soumu.go.jp/main_sosiki/joho_tsusin/top/ninshou-law/pdf/090611_1.pdf%EF%BC%89)
- ・ 独立行政法人情報処理推進機構のウェブサイトのうち「2.3 セキュアハッシュ関数」 (https:/[/www.ipa.go.jp/security/pki/023.html\)及び「2.4](http://www.ipa.go.jp/security/pki/023.html%EF%BC%89%E5%8F%8A%E3%81%B3%E3%80%8C2.4) デジタル署名」 (https:/[/www.ipa.go.jp/security/pki/024.html\)](http://www.ipa.go.jp/security/pki/024.html%EF%BC%89)
- ・ 司法研修所編『⺠事訴訟における事実認定』(⼀般社団法⼈法曹会、2007)

以 上

 $17$  タイムビジネス協議会の「電子署名検証ガイドライン」は、NPO 法人日本ネットワークセキュリティ協会電子署名 ワーキンググループの「デジタル署名検証ガイドライン 第 1.0 版」として更新されている。

https://www.jnsa.org/result/e-signature/data/e-signature-guideline\_v1.0\_20210331.pdf

## **【注意事項・免責条項】**

- ・ 本書⾯の記載内容のうち電⼦署名に係る説明部分は、当該電⼦署名の有効期間内においてのみ 妥当するものであることに留意されたい。電子署名の有効期間は、本書面第4・3記載の電子 署名の検証⽅法によって確認することができる。
- ・ 当社は、本書⾯の作成にあたり、正確な情報を記載するよう⼗分に注意を払っている。しかし、 当社は、本書面に記載された情報、資料等の正確性及び信頼性について、明示的、黙示的にか かわらず、いかなる保証もしないものとする。
- ・ 本書⾯上に記載された情報に依拠した結果により損失が発⽣した場合でも、当社は⼀切の責任 を負わないものとする。
- ・ 本書⾯の記載内容は予告なく変更されることがある。

以 上

#### <span id="page-24-0"></span>別紙1

#### <span id="page-24-1"></span>**本サービスにアカウントを登録する⽅法**

本サービスにアカウントを登録する⽅法は、以下のとおりである。

- ① 本サービスにアカウント登録することを希望する利⽤者は、まず、本サービスのウ ェブサイトのトップページ(https://www.cloudsign.jp/)にアクセスする(図表 1 参照)。
- ② 利用者は、当該ウェブページに表示された「新規登録(無料)」ボタンをクリック する。すると、利用者は、当該ウェブページ上の「メールアドレス」と「パスワー ド」の入力欄にそれぞれを入力するよう求められるので、自分が利用しているメー ルアドレスと任意のパスワードを⼊⼒し(ただし、パスワードには、安全性の観点 から、⼀定の条件がある)、再度「新規登録(無料)」ボタンをクリックする(図 表2参照)。
- 3 本サービスのシステムから、利用者が先ほど入力したメールアドレス宛に本登録用電 子メールが届くので、利用者は、当該電子メールに記載されている「登録を完了する」 ボタンをクリックする(図表3参照)。
- ④ すると、ウェブブラウザ上に本サービスの「アカウント登録確認」と題するウェブ **ページが開かれて、「アカウント登録を完了させる前に、利用規約をご確認くださ** い。」<sup>18</sup>、「パスワードを入力すると登録は完了です。」、「アカウント登録を完 了させることにより、利用規約に同意したものとみなされます。」という表示が現 れるので、利用者は、利用規約を確認した上で、当該ウェブページの「パスワー ド」の入力欄に(②で入力した)パスワードを入力し、その下に配置されている 「登録」ボタンをクリックする(図表4参照)。
- (5) ウェブブラウザ上に「ユーザー登録が完了しました。」という表示とともに、「氏 名」と「会社名」の入力欄が表示されるので、それらを入力し(ただし、会社名の 入力は任意である)、その下に配置されている「保存」ボタンをクリックする(図 表5参照)。

以 上

<sup>18</sup> この一文の「利用規約」の文字部分のみ色が変わっており、その文字部分をクリックすると、利用規約の内容が表示 される。

## <span id="page-25-0"></span>**別紙 2**

## <span id="page-25-1"></span>**図表集**

図表1:別紙1の①

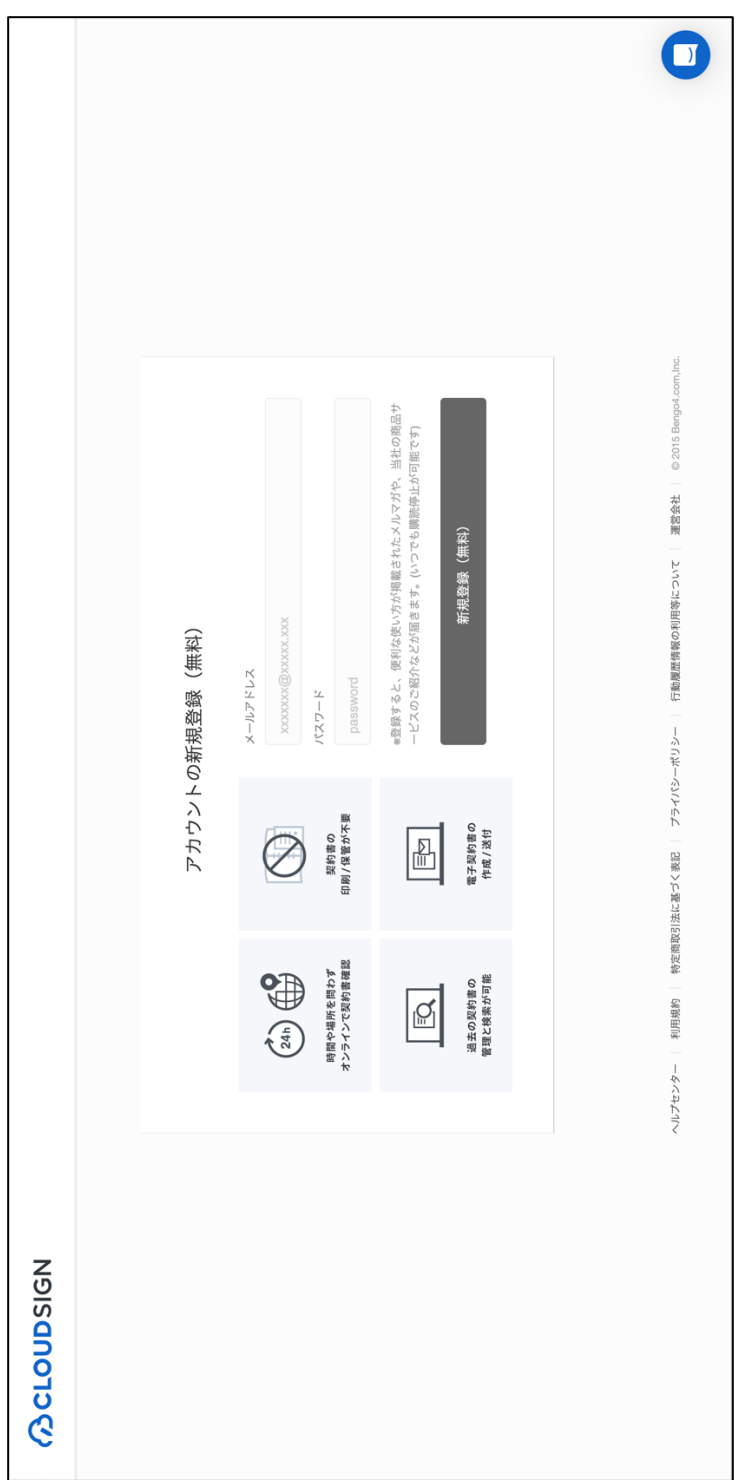

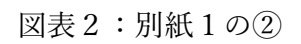

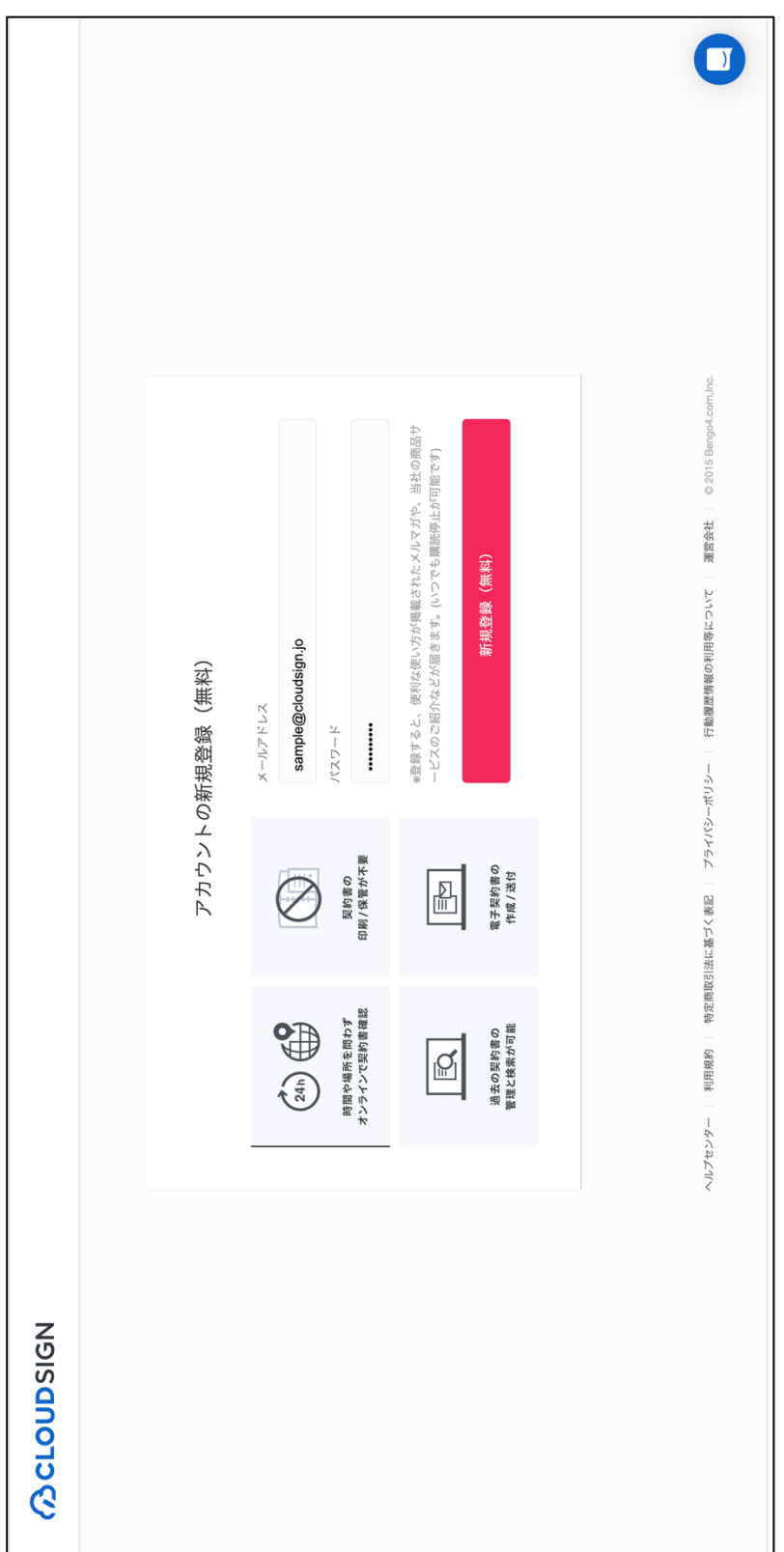

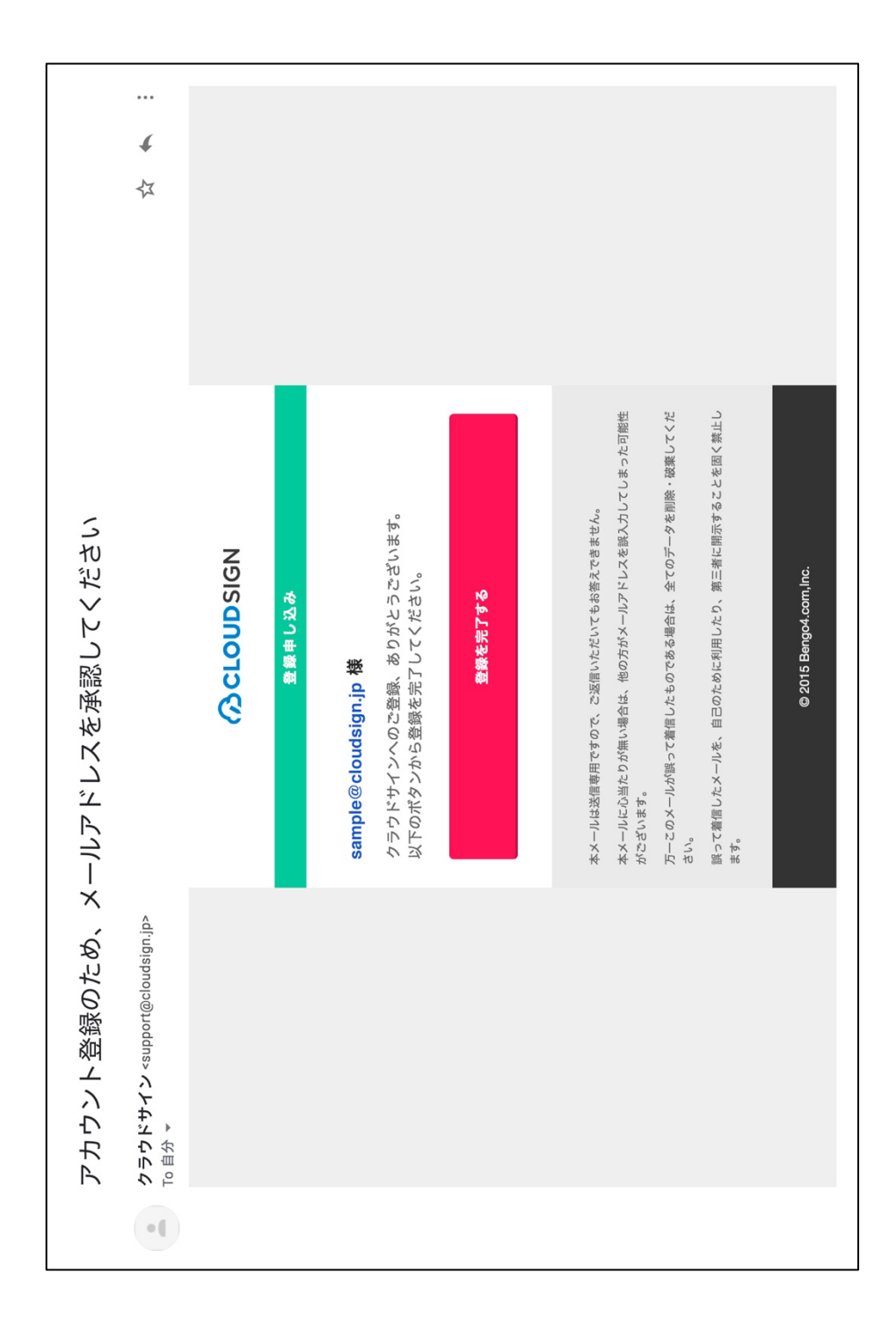

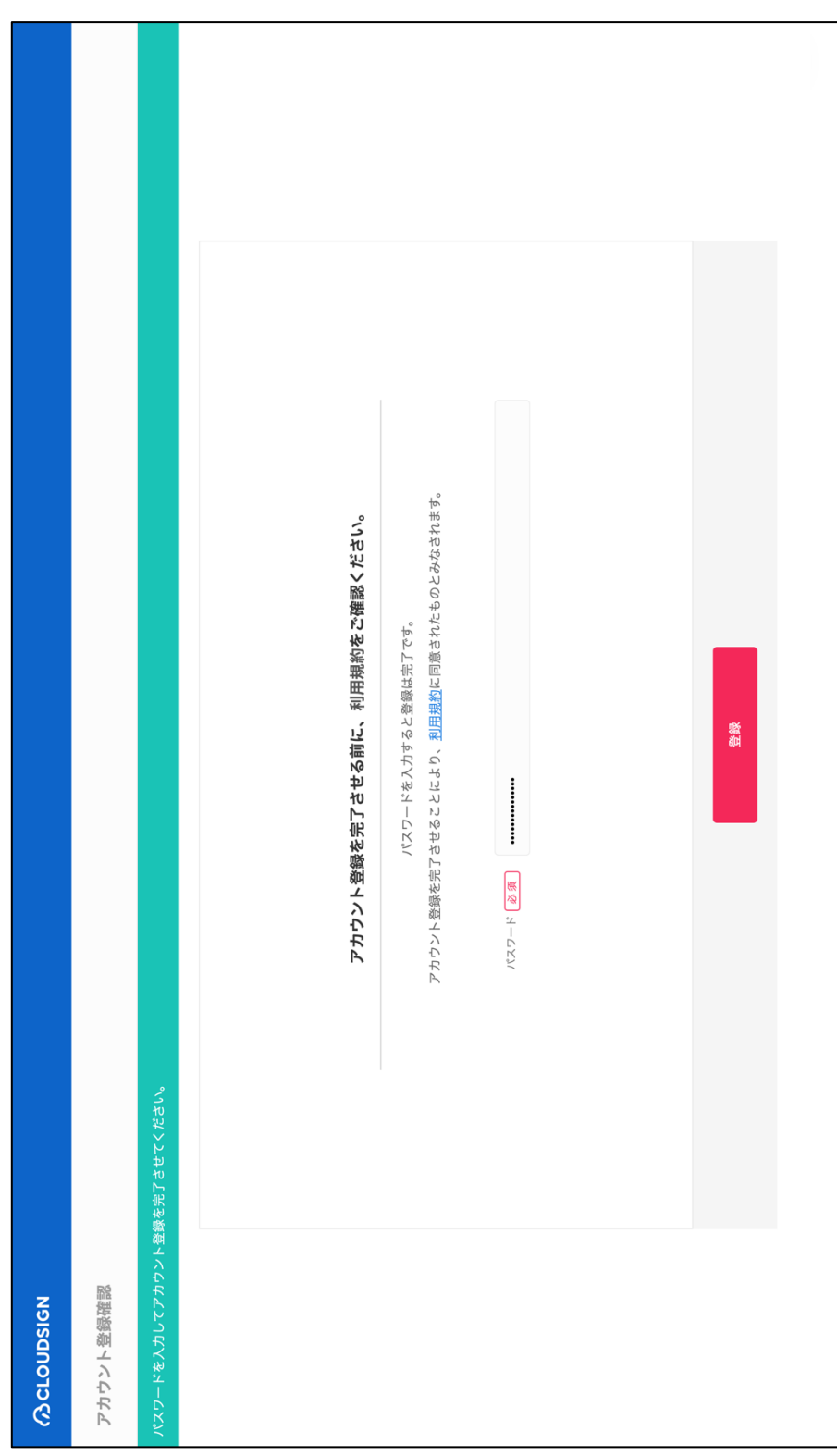

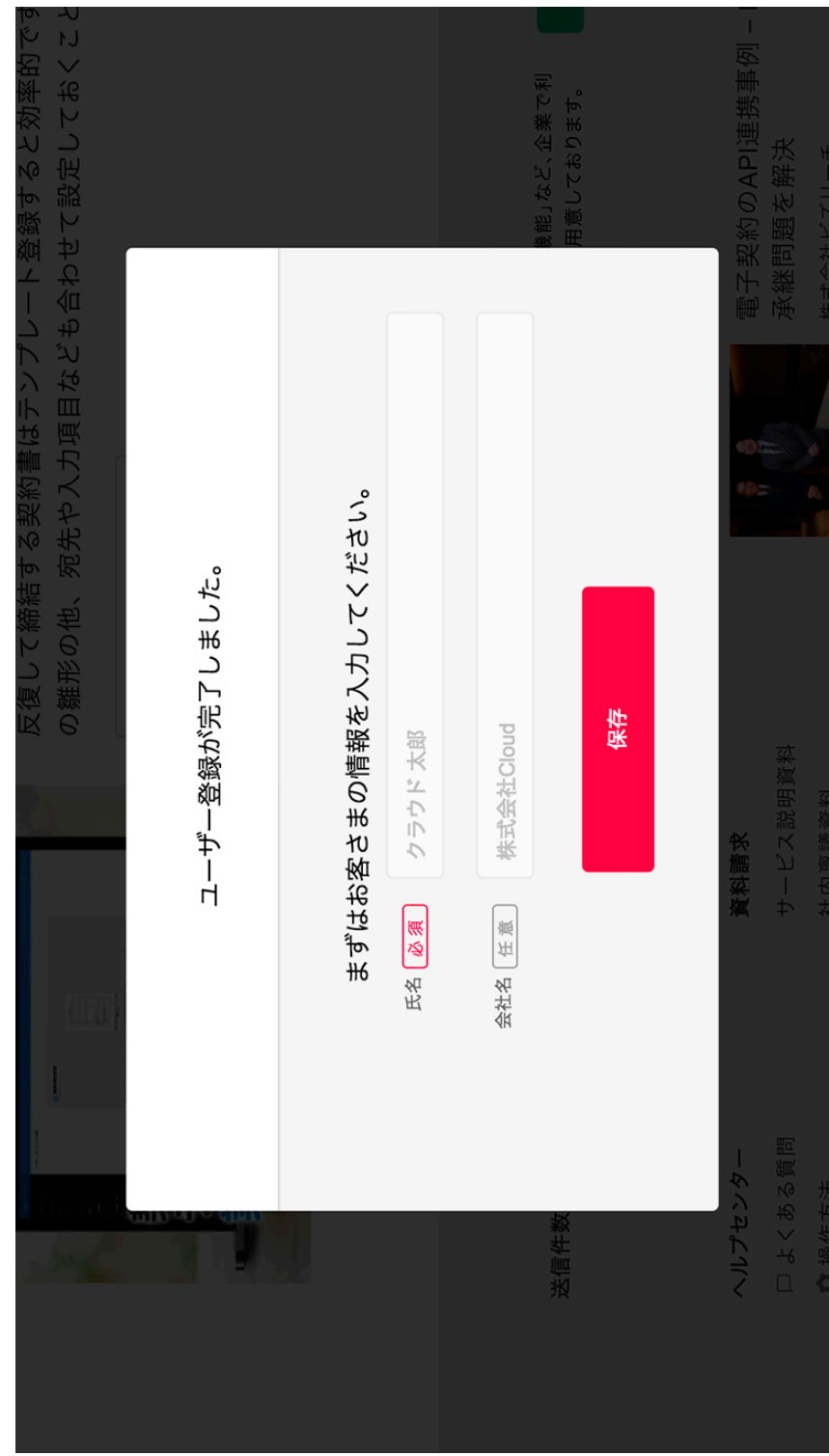

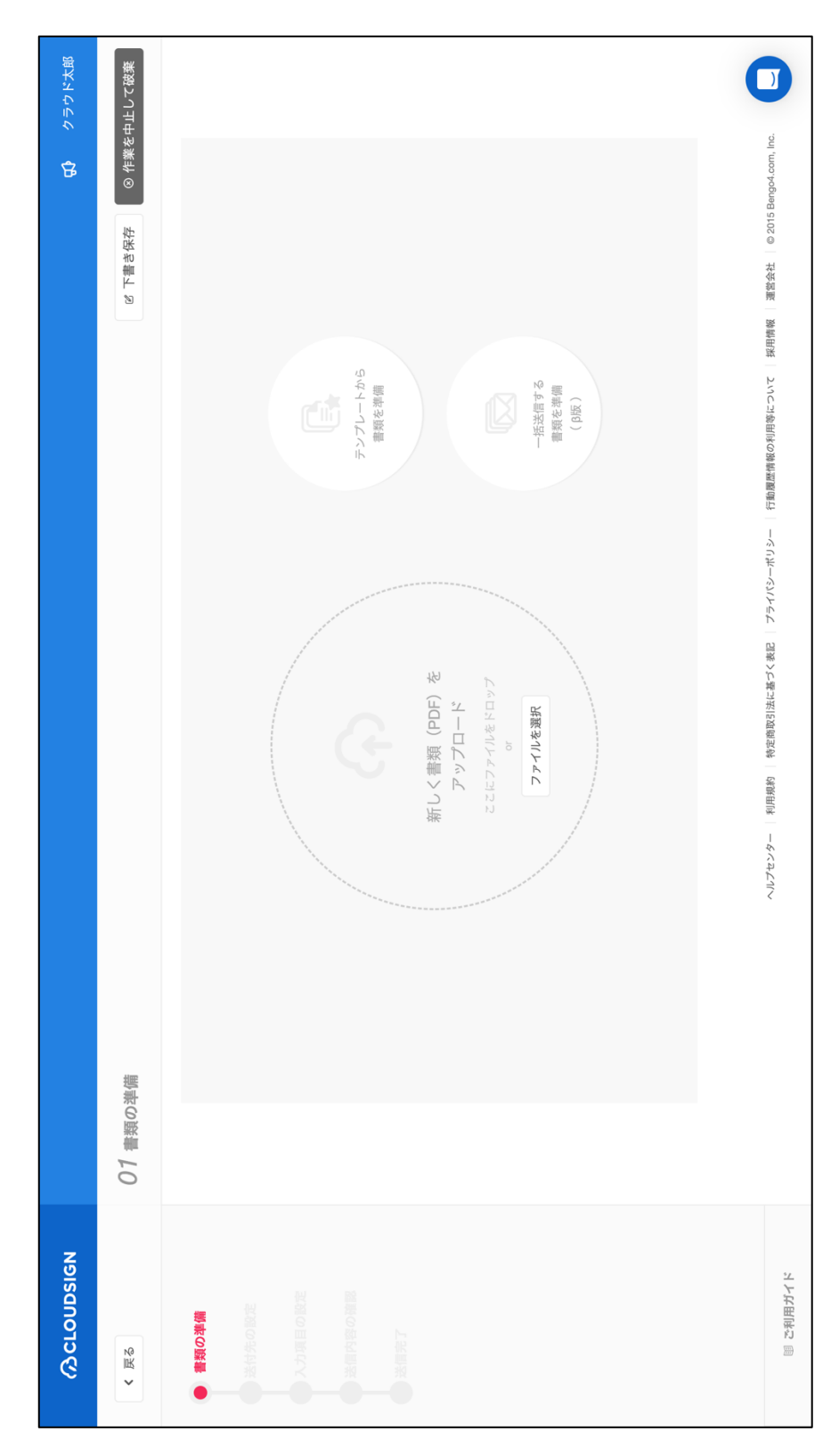

図表7-1:本文の第2·13

(管理画面のセキュリティ設定)

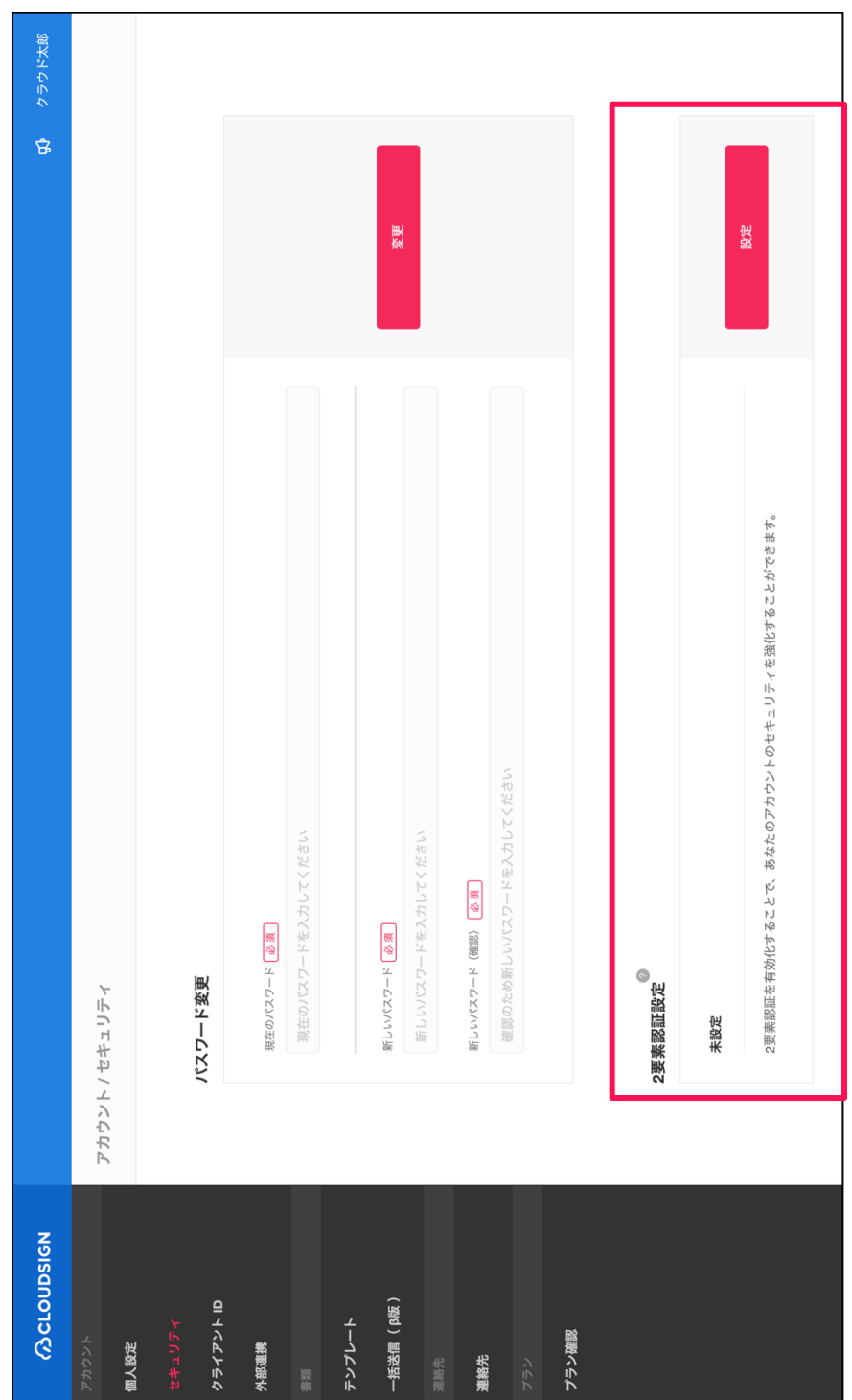

図表7-2:本文の第2·13

(スマートフォンアプリを用いた2要素認証設定)

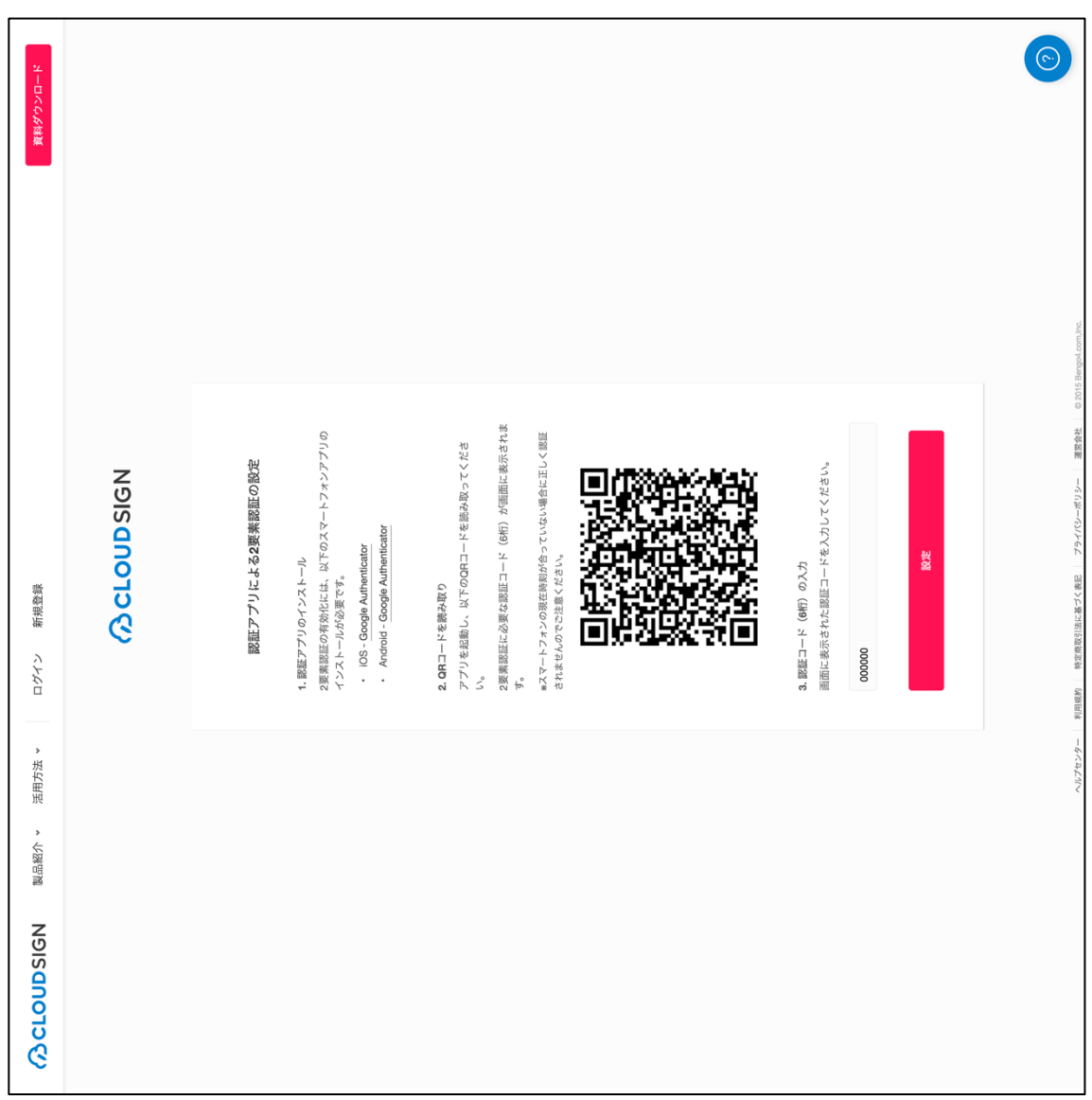

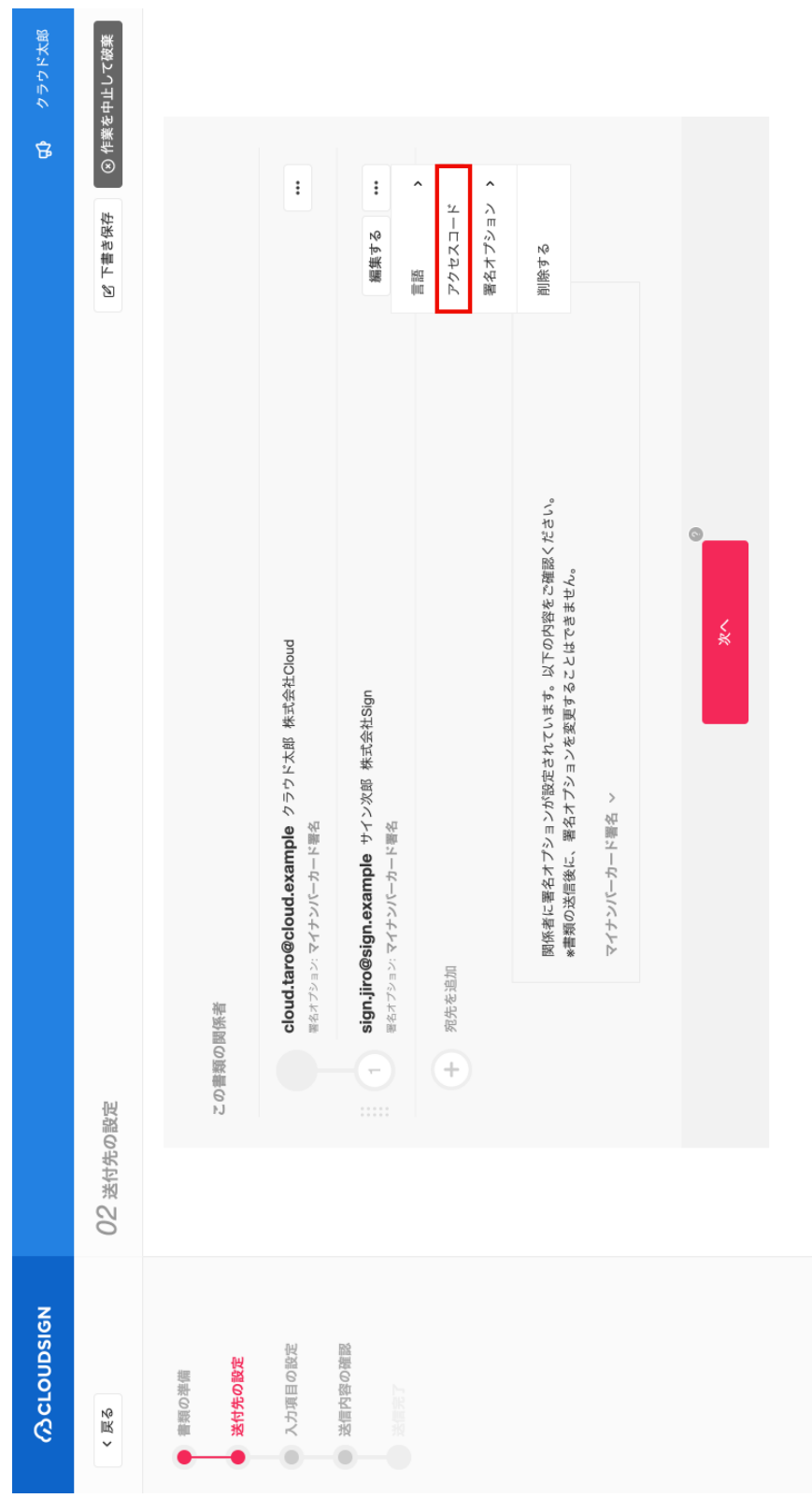

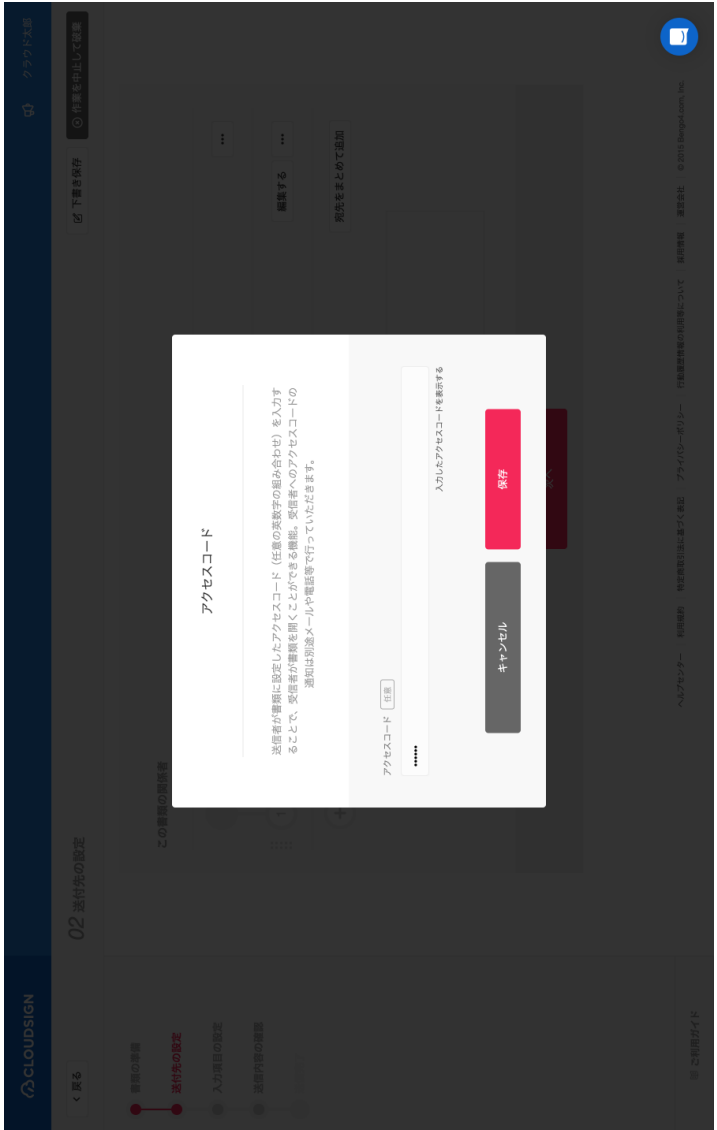

50 クラウド太郎 ◎ 作業を中止して破棄  $\mathbf 0$ ヘルプセンター |利用規約 | 特定商取引法に基づく表記 | プライバシーポリシー | 行動履歴情報の利用等について | 採用情報 | 運営会社 | © 2015 Bergo4.com, Inc. 署名オプション >  $\colon$ 宛先をまとめて追加 2 下書き保存 マイナンバーカード署名 署名オプションについて ノ オプション指定なし cloud.taro@cloud.example クラウド太郎 株式会社Cloud 宛先を追加 この書類の関係者  $\bigoplus$ 02 送付先の設定 **COCLOUDSIGN** ■ ご利用ガイド ● 送付先の設定 書類の準備  $\zeta \to \zeta$ 

図表9:本文の第2·14

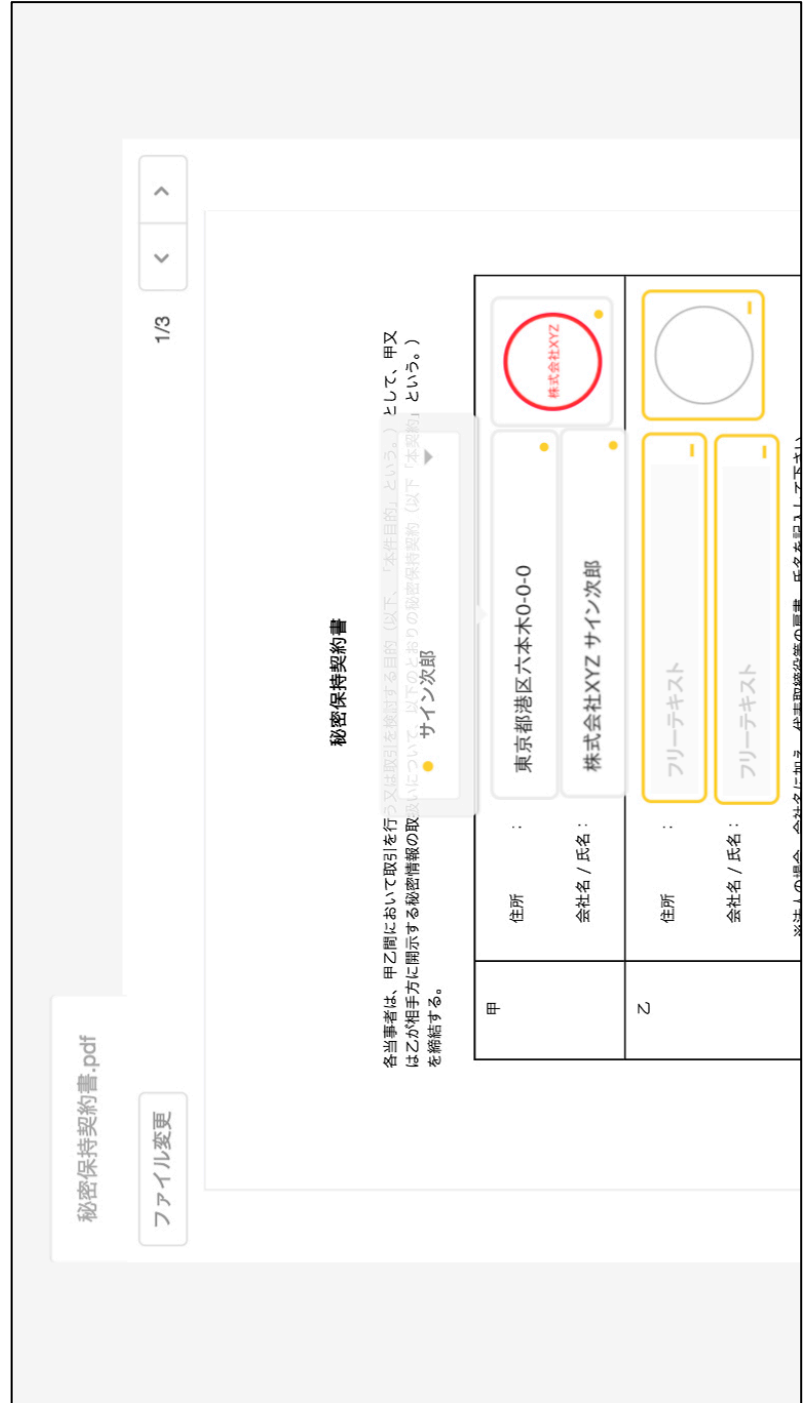

 $\bullet$ 当信者(あなた) 有先をまとめて追加  $\Box$ 編集する 2.基本情報(氏名、生年月日、性別、住所)が<br>格納された署名用電子証明書の使用<br><sub>マイナンバーカード署名で記録される情報について</sub> 2項目に同意して次へ 同意 署名準備 署名アプリ 送信完了 されています マイナンパーカード署名完了後に書類が送信されます。 以下の2項目に同意しますか? ノが設定 ーカード署名オプシ 1. 書類の内容 フイナンバ

図表11-2:本文の第2·16

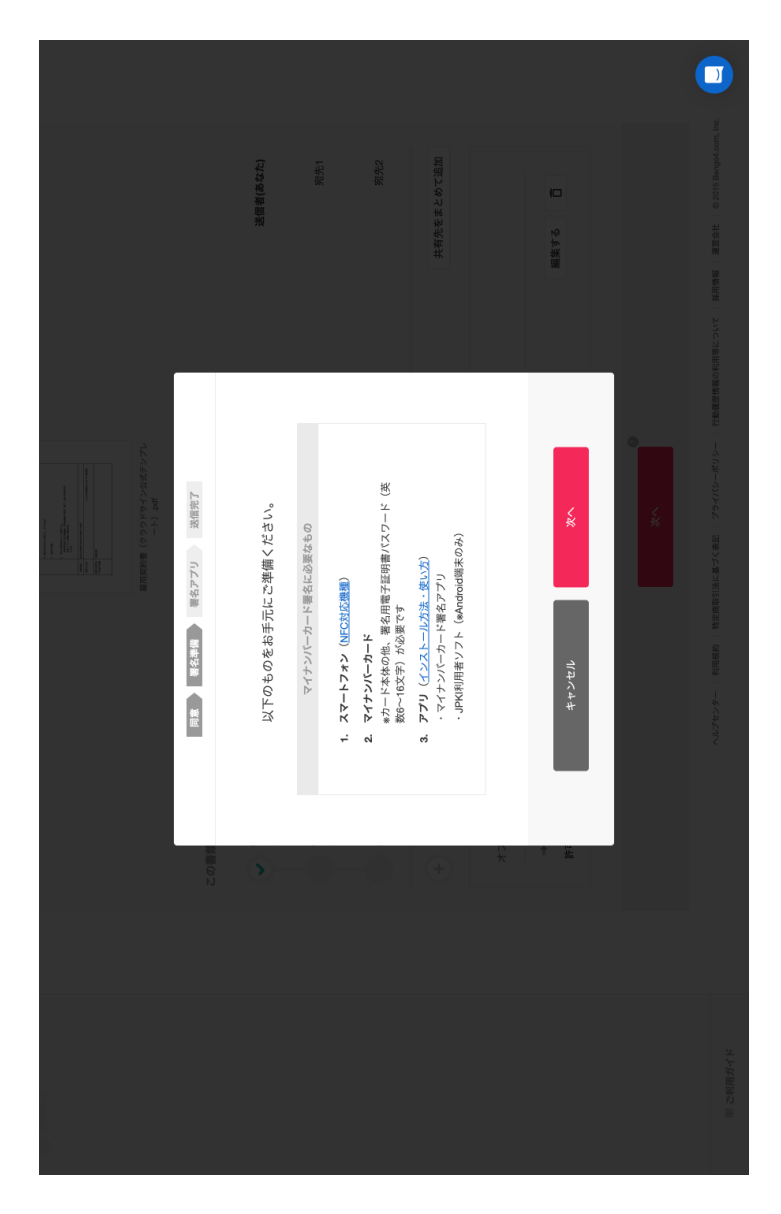

図表11-3:本文の第2·16

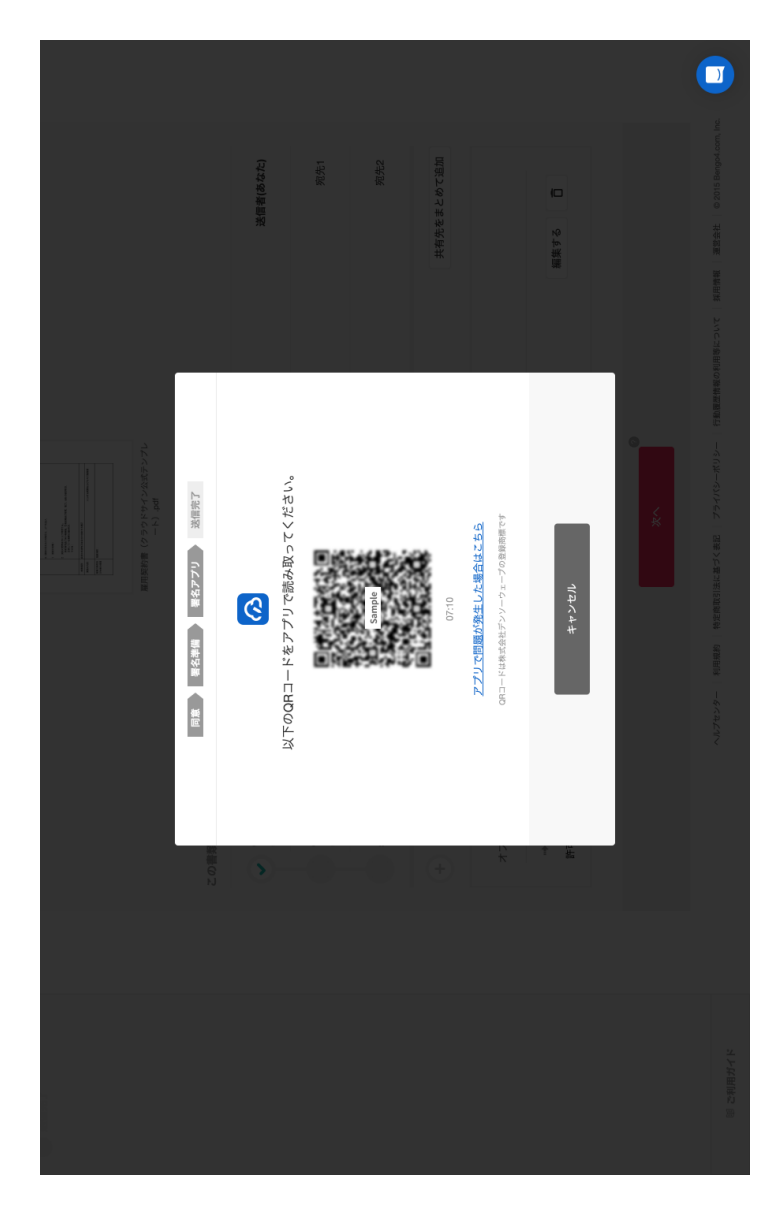

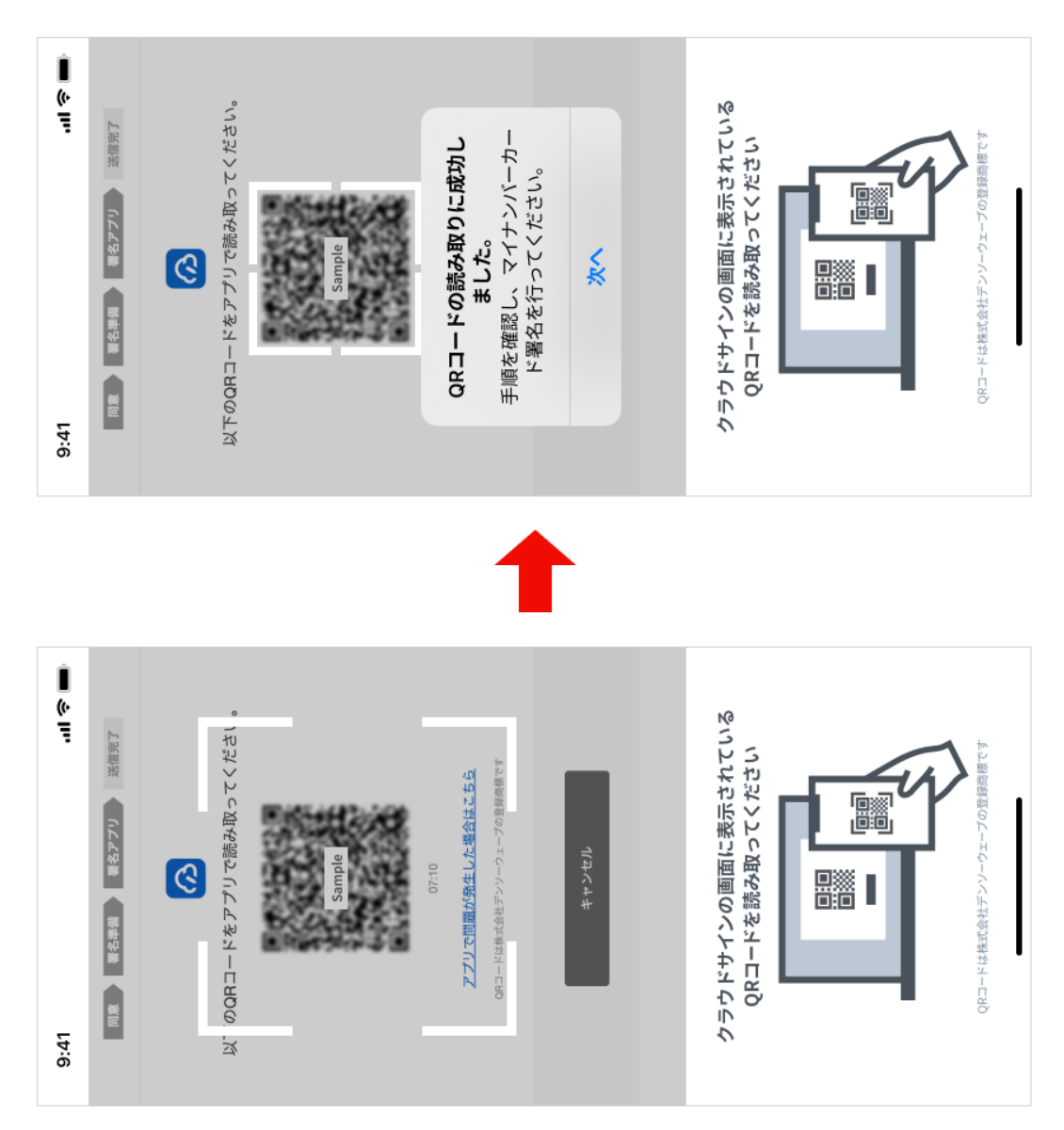

図表11-5-2:本文の第2·16

(iOS の場合)

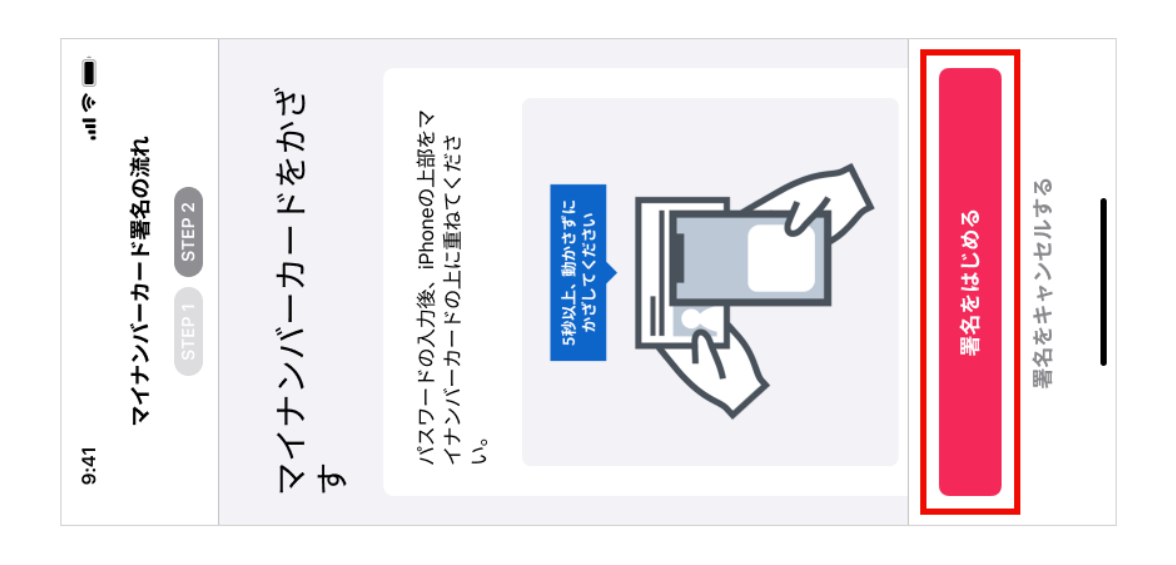

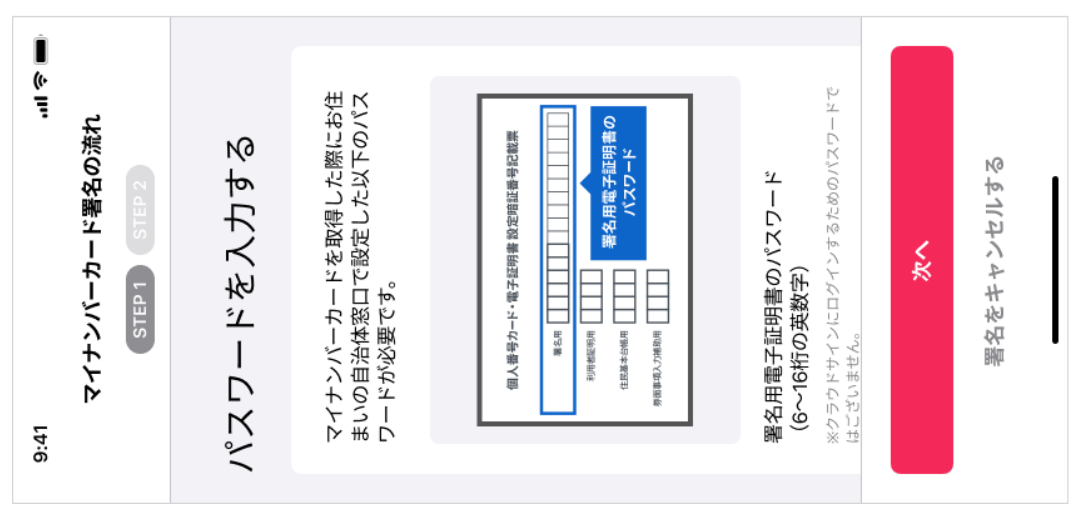

図表11-5-1:本文の第2·16

(Android OS の場合)

署名をはじめる マイナンバーカードを取得した際に<br>お住まいの自治体窓口で設定した以<br>下のパスワードが必要です。 マイナンバーカード署名の流れ パスワードを入力する 個人番号カード・電子証明書 設定暗証番号記載票 署名用電子証明書のパスワード<br>(6~16桁の英数字) STEP<sub>2</sub> 署名をキャンセル STEP<sub>1</sub> ER&\*H6R III 6面事項入力補助用 PURBER III 

マイナンバーカードをか<br>ざす スマートフォンをマイナンバーカー<br>ドの上に重ねてください。 マイナンバーカード署名の流れ 5秒以上、動かさずにかざしてください 署名をキャンセル STEP<sub>1</sub>

図表11-6-1:本文の第2・16

(iOS の場合)

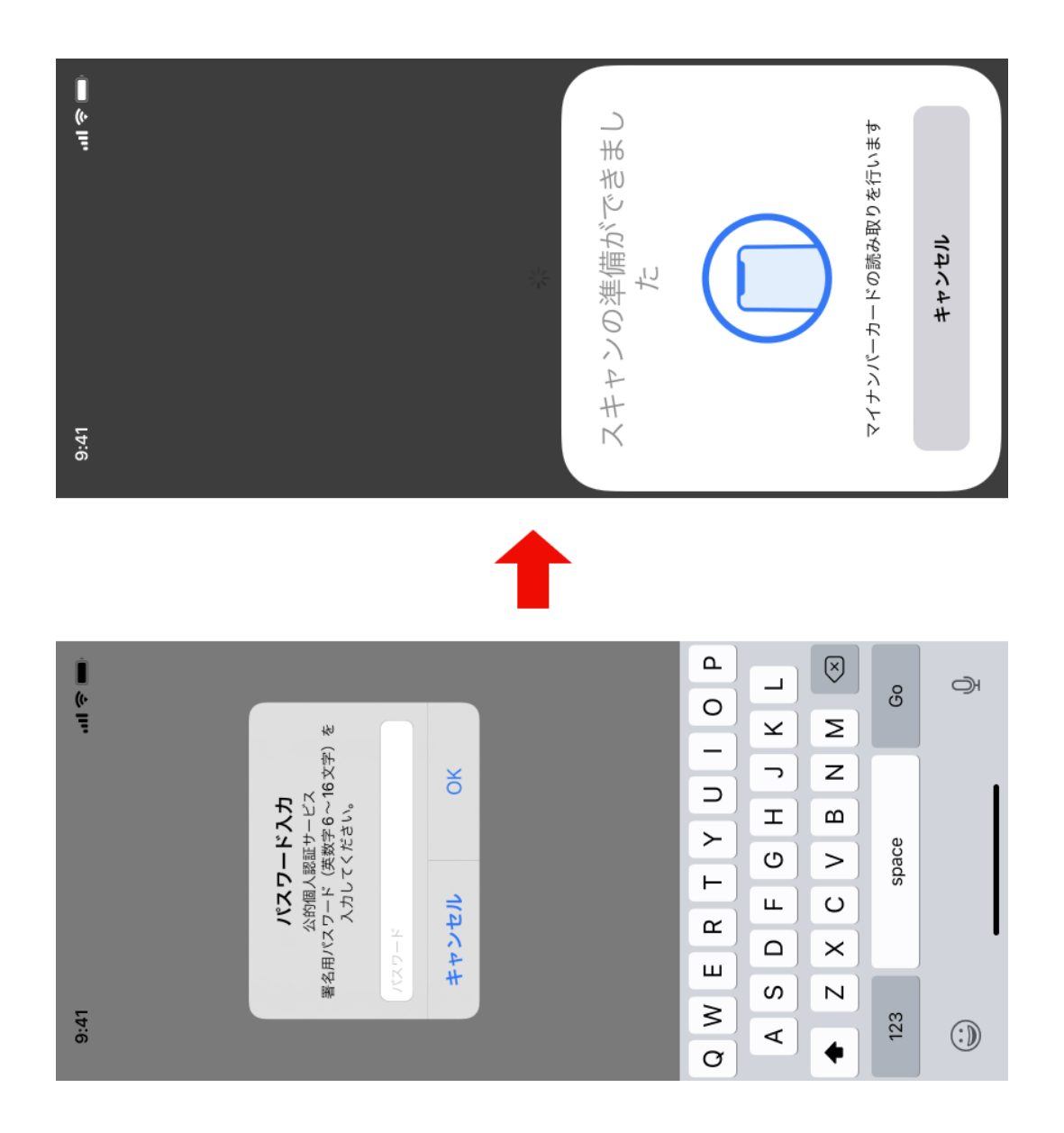

図表11-6-2:本文の第2·16

(Android OS の場合)

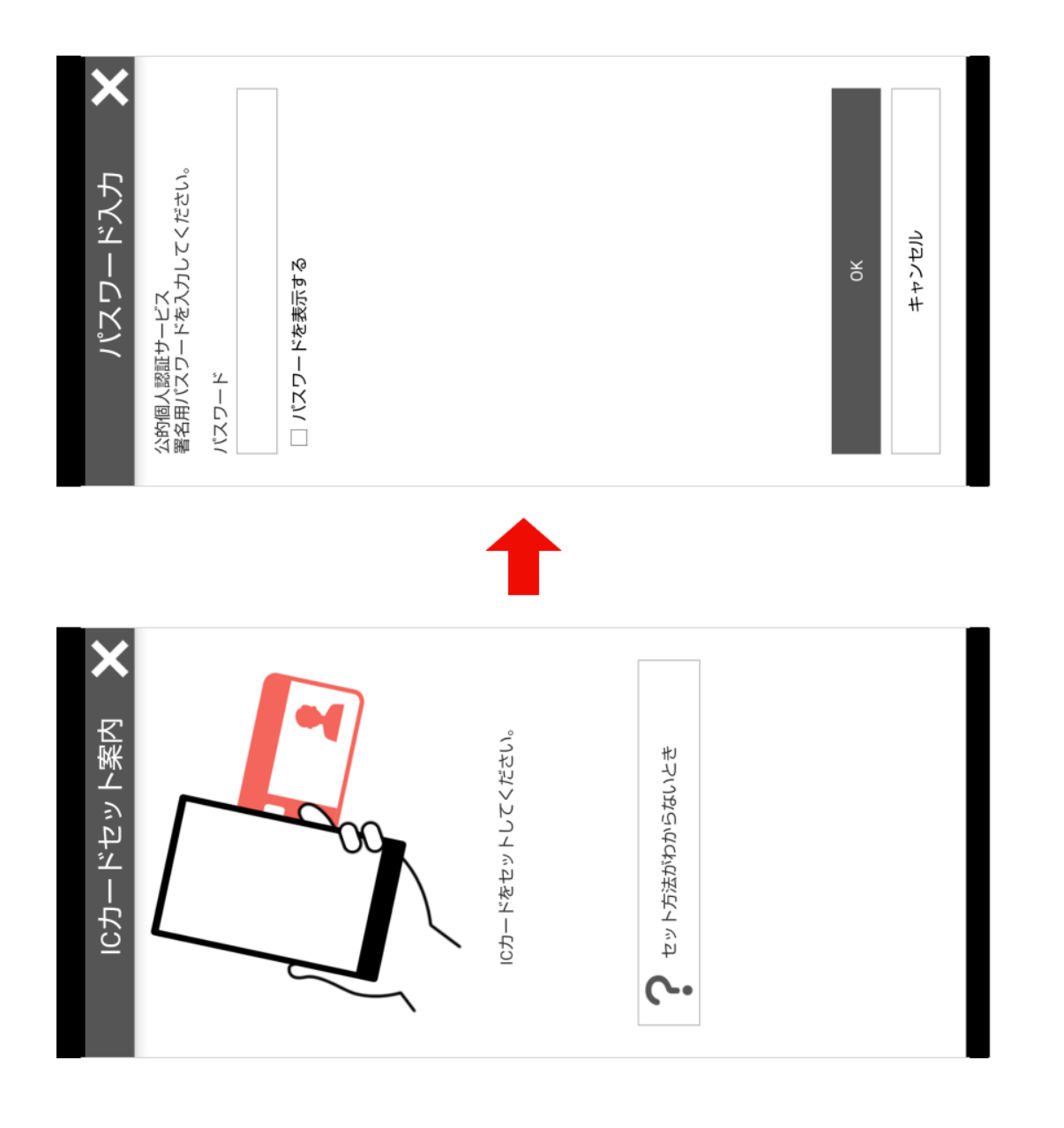

 $\bullet$ 宛先2 宛先1 有先をまとめて追加 言者(あなた  $\Box$ 編集する QRコードの有効期限が切れました。<br>「QRコードを更新する」ポタンをクリックして<br>再表示してください。 同意 | 署名準備 | 署名アプリ | 送信売了 アプリで問題が発生した場合はこちら ORコードは株式会社デンソーzープの登録問題です QRコードを更新する i<br>Salah sa マイナンバーカード署名が<br>完了しました 別の書類のQRコードを読み取る クラウドサインに戻り、<br>結果を確認してください  $\widehat{\sum}$  $9:41$ 

### 図表11-7:本文の第2·16

**MOCLOUDSIGN** 

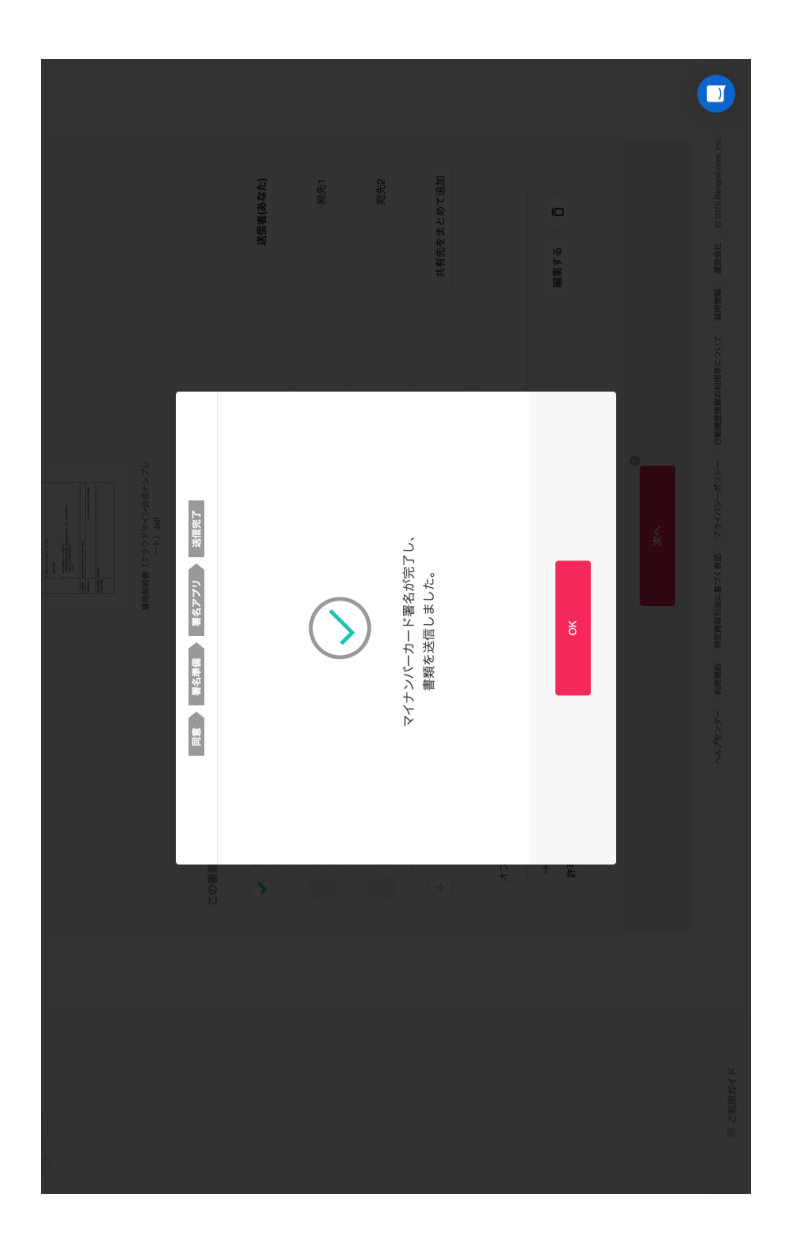

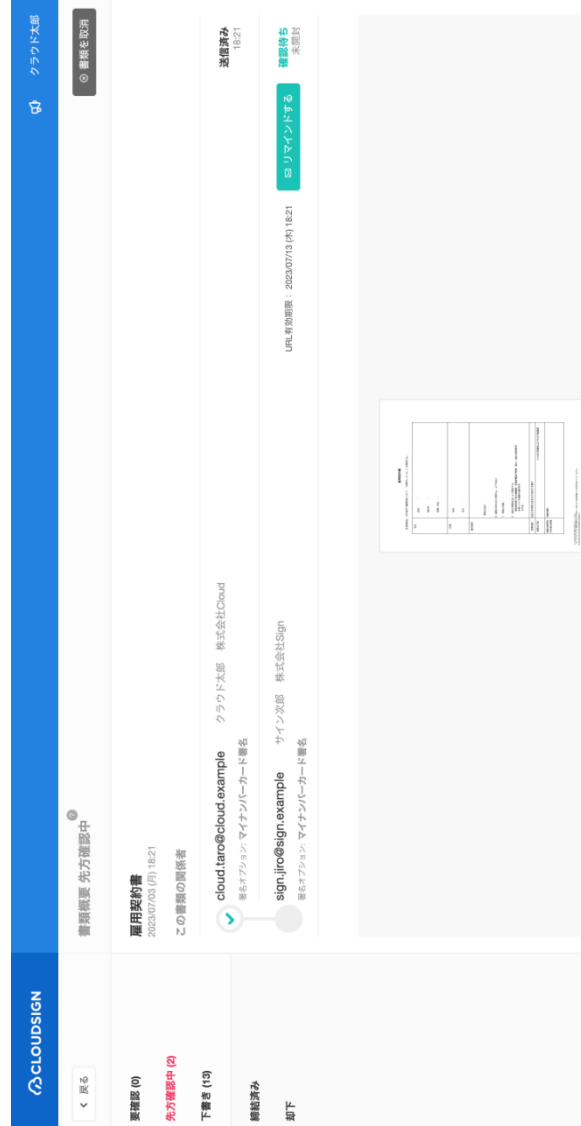

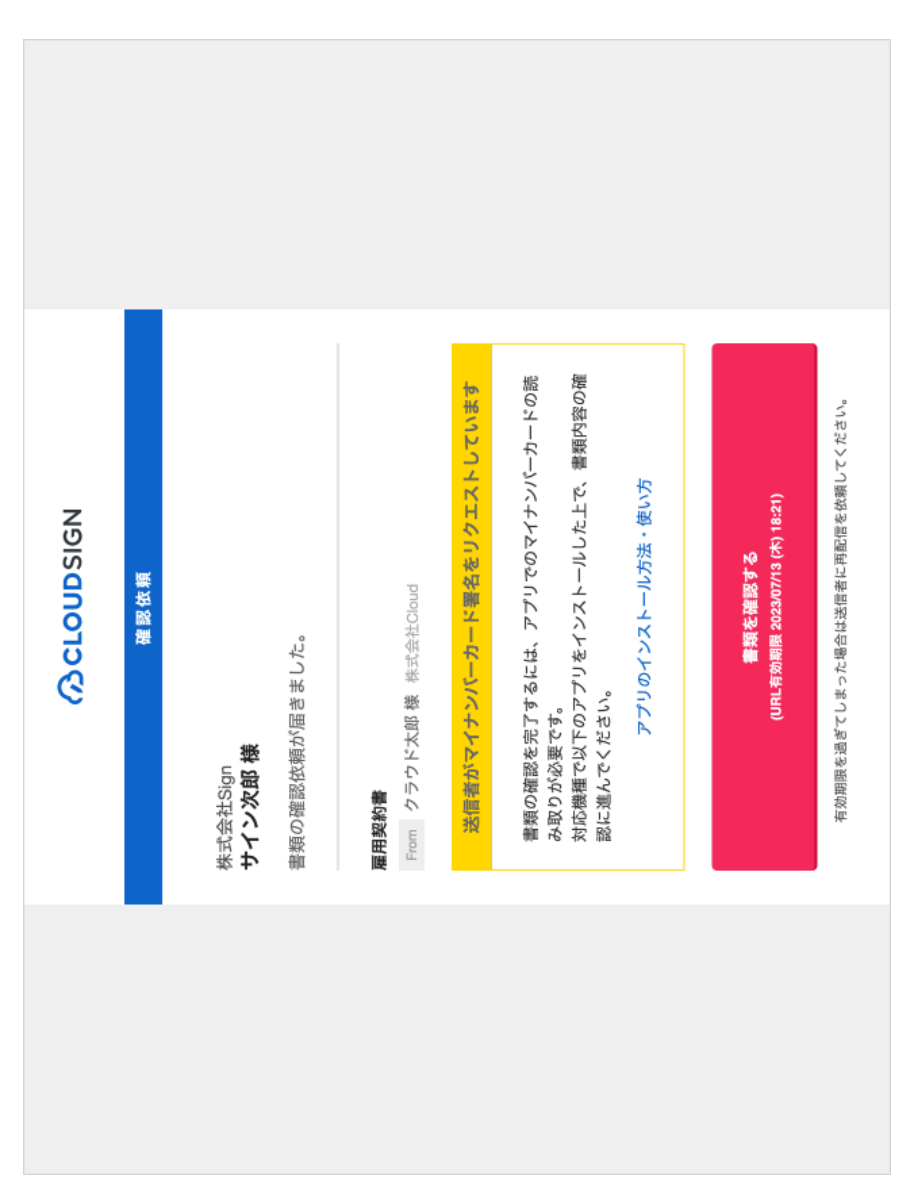

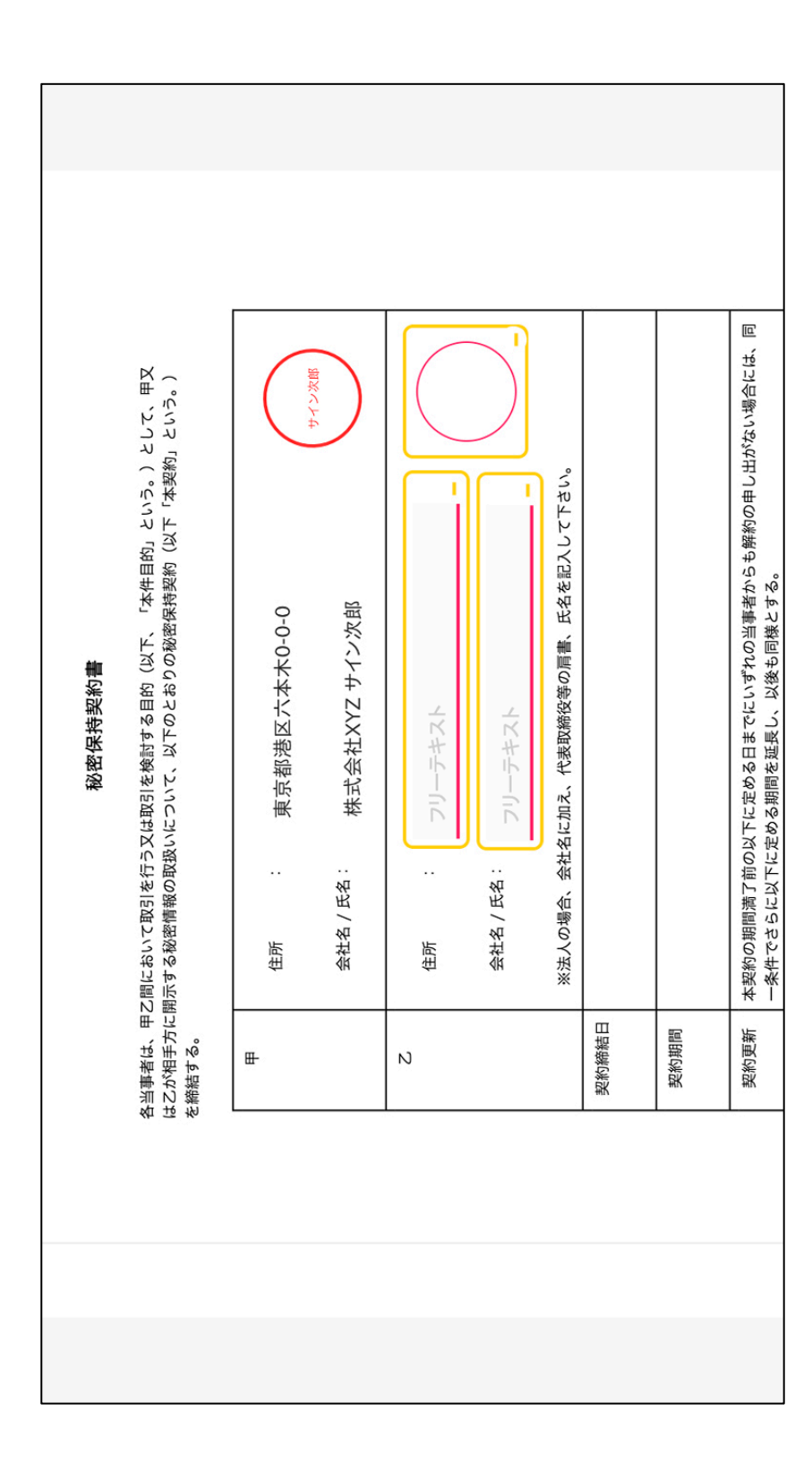

図表13:本文の第2·19

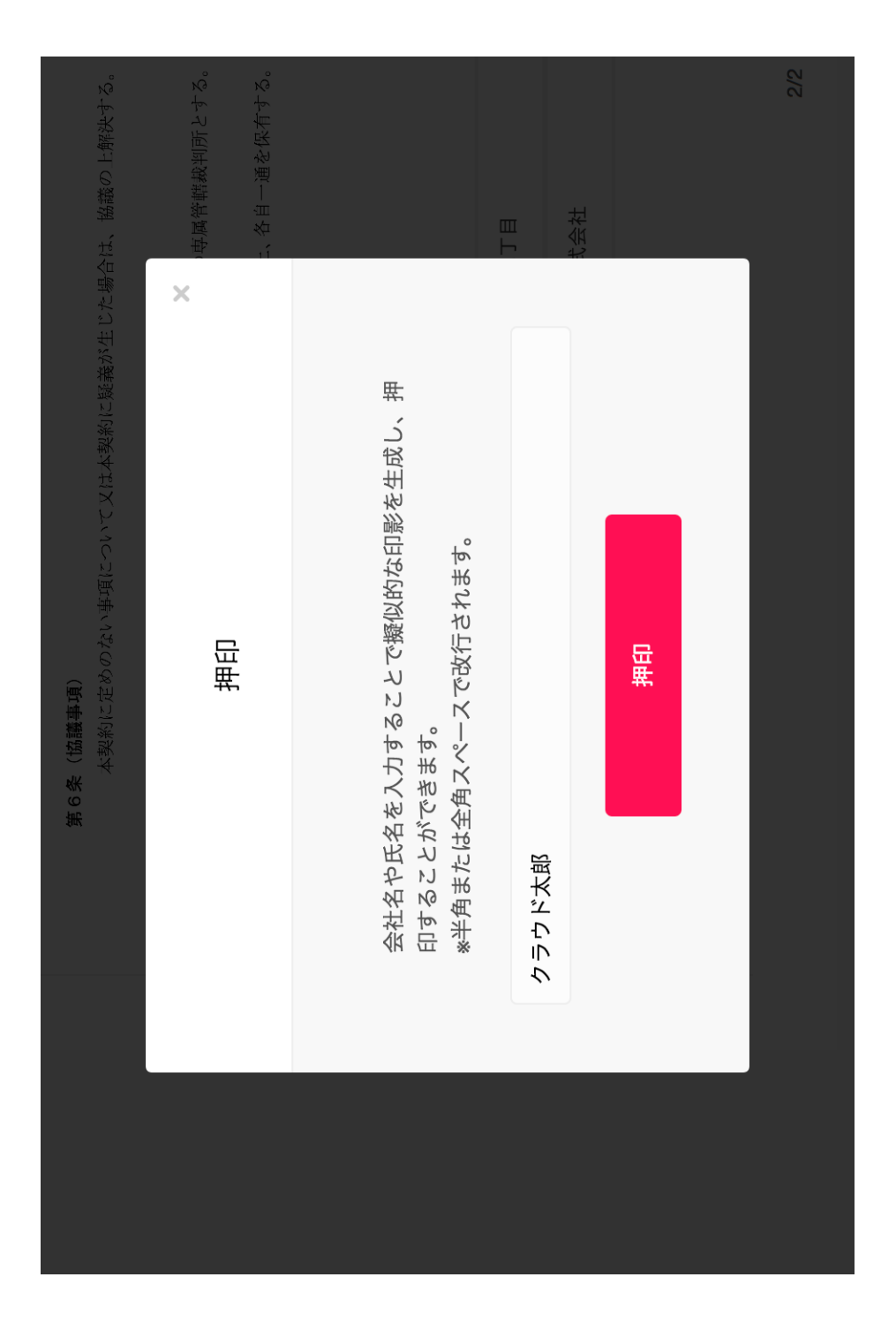

## 図表 1 5 : 本文第 2 (脚注 5)

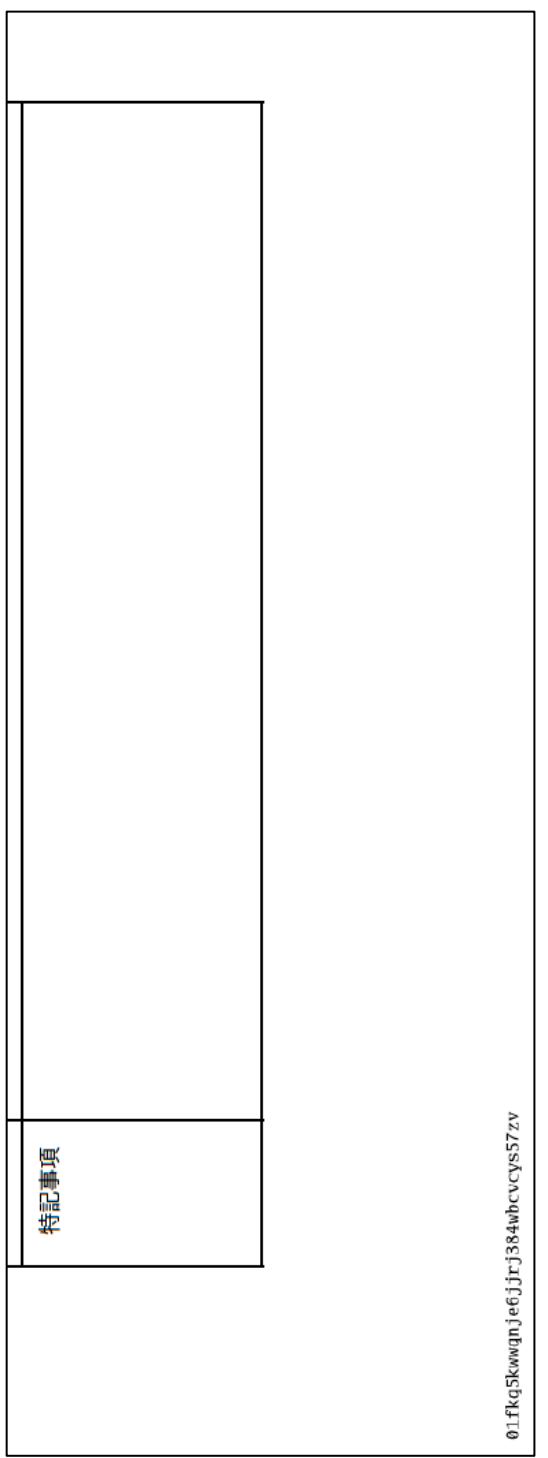

## 図表16-1:本文の第4·3

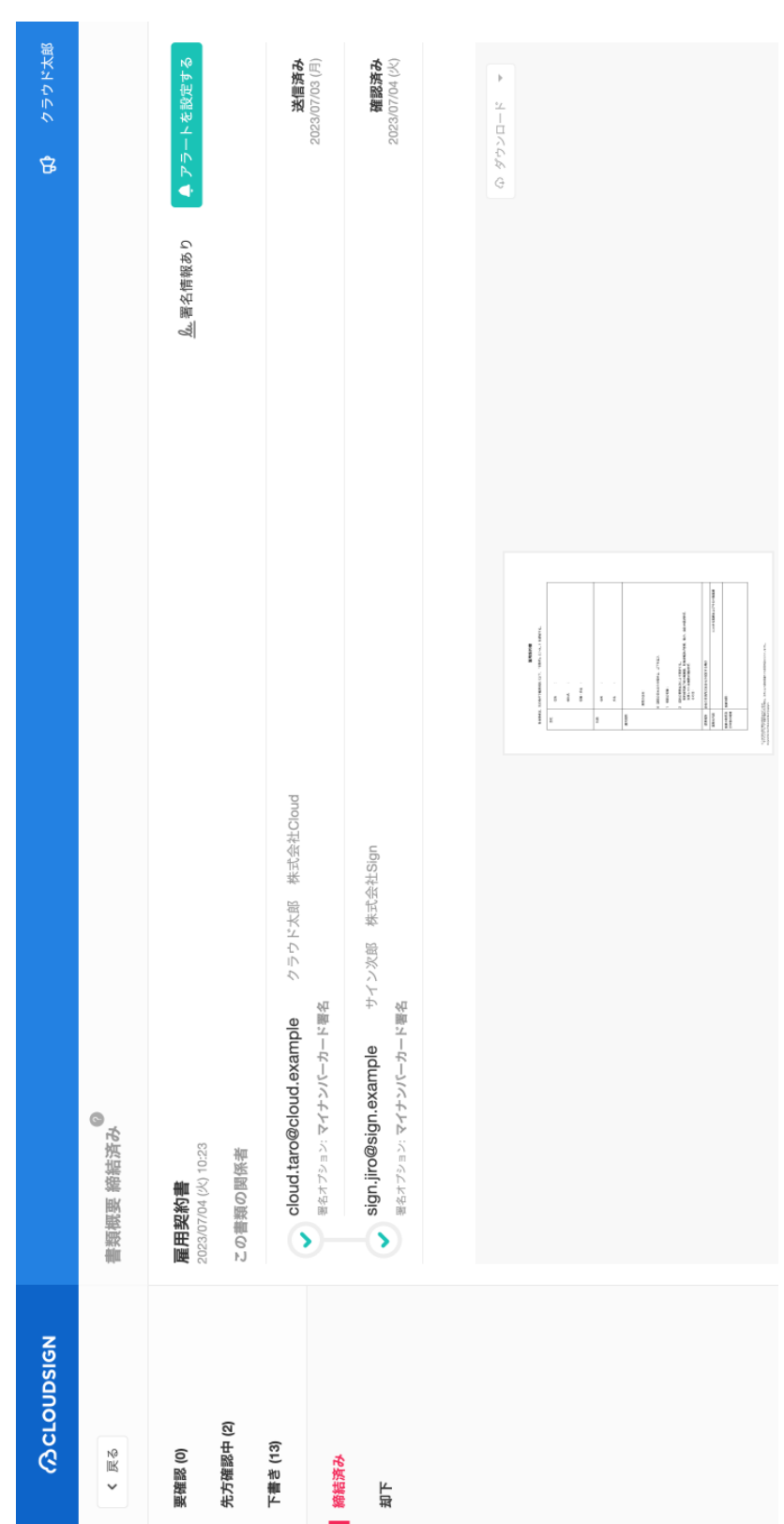

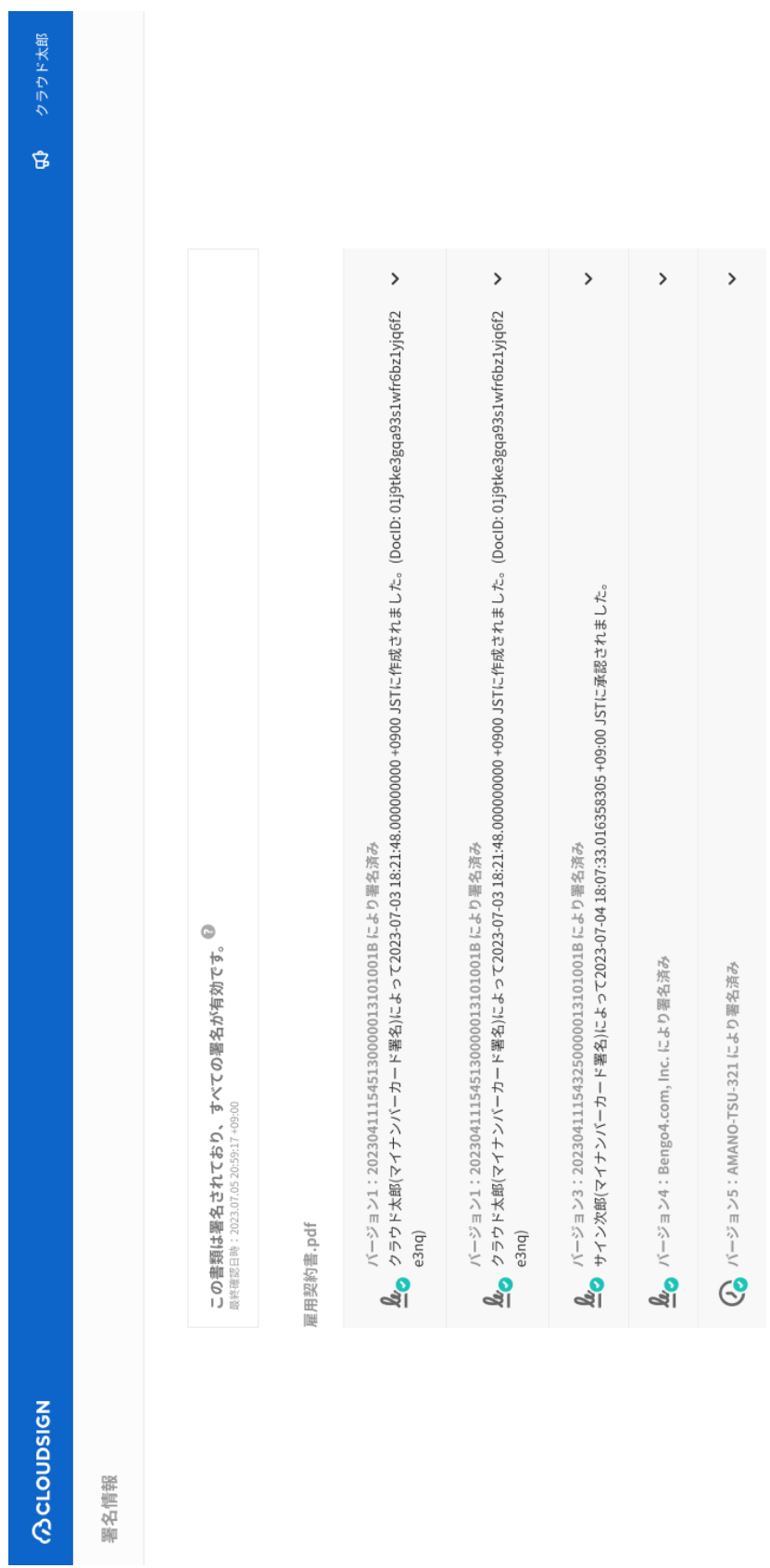

ヘルプセンター | 利用規約 | 特定商取引法に基づく表記 | プライバシーポリシー | 採用情報 | 運営会社 | © 2015 Bengo4.com, Inc.

 $\mathcal{C}$ 

## 図表16-3:本文の第4·3

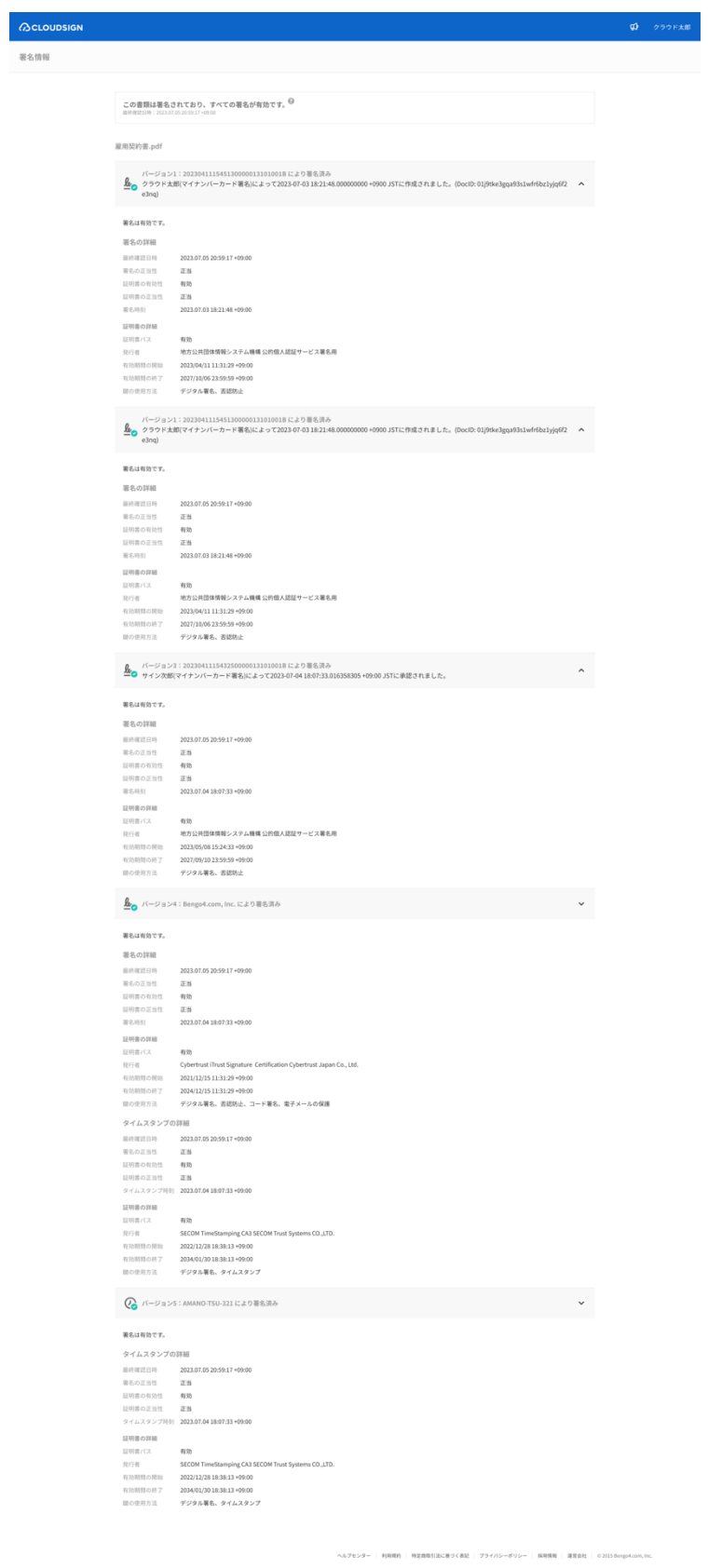